# **IEEE Task Force on**

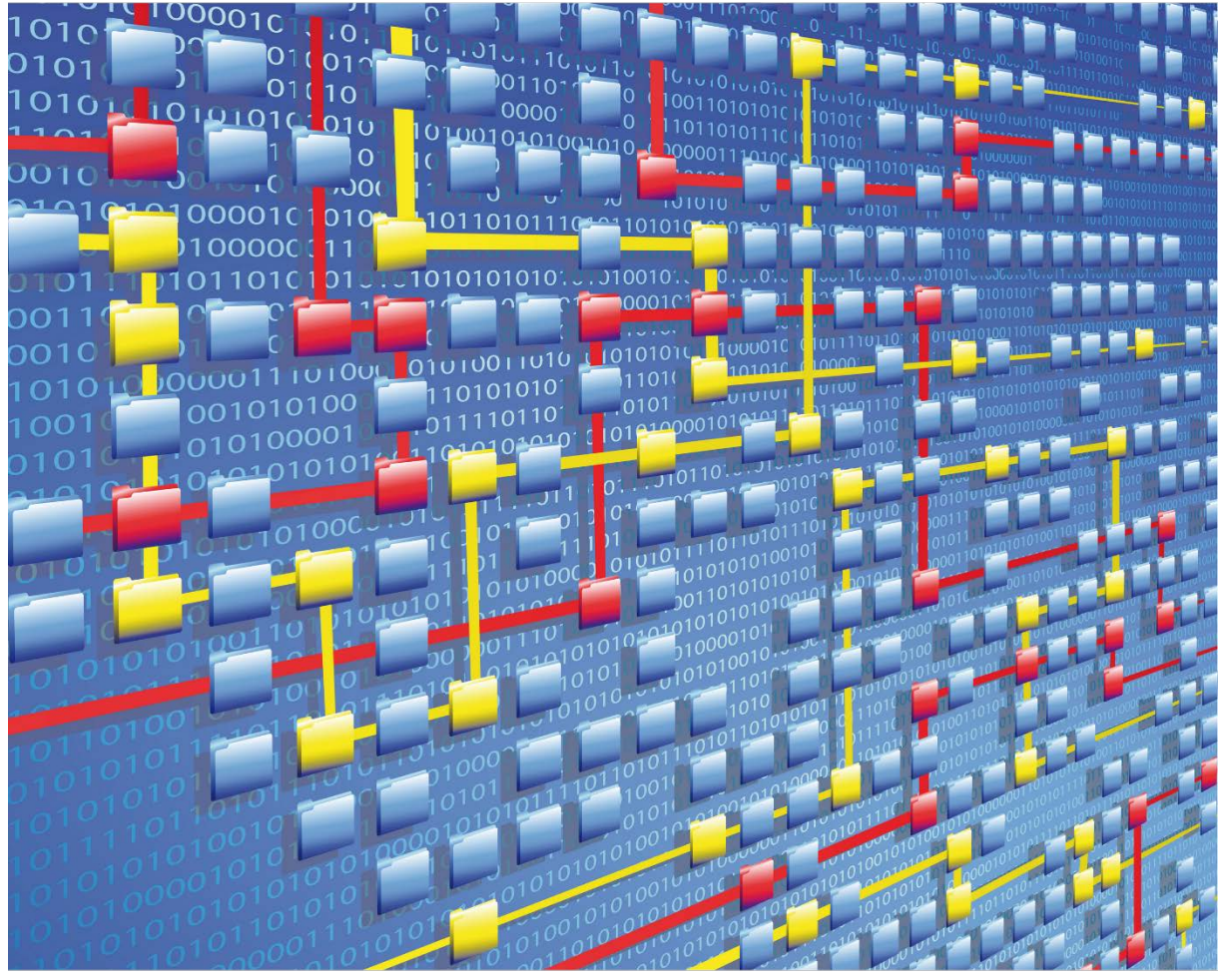

# **Process Mining**

# XES CERTIFICATION FOR QPR PROCESSANALYZER 2018.6

# TABLE OF CONTENTS

# Contents

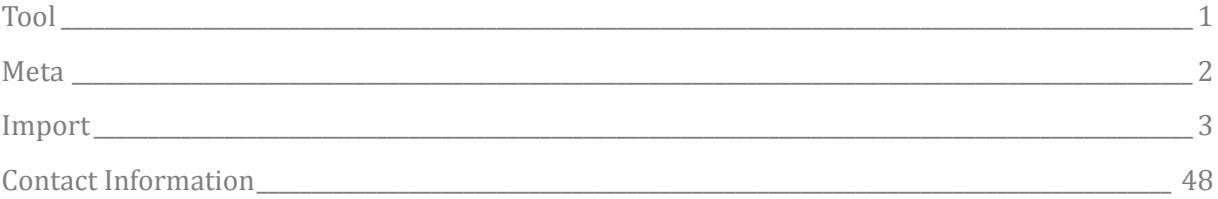

# TOOL

## <span id="page-2-0"></span>Tool

NAME QPR ProcessAnalyzer

VENDOR QPR Software Plc

VERSION QPR ProcessAnalyzer 2018.6

#### REQUESTED CERTIFICATION LEVELS

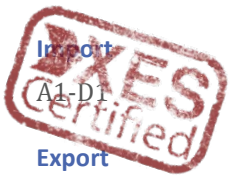

Export not included in this certificate

# META

### <span id="page-3-0"></span>Meta

#### AUTHORS

Teemu Lehto

#### DATE

05/11/2018

#### **HISTORY**

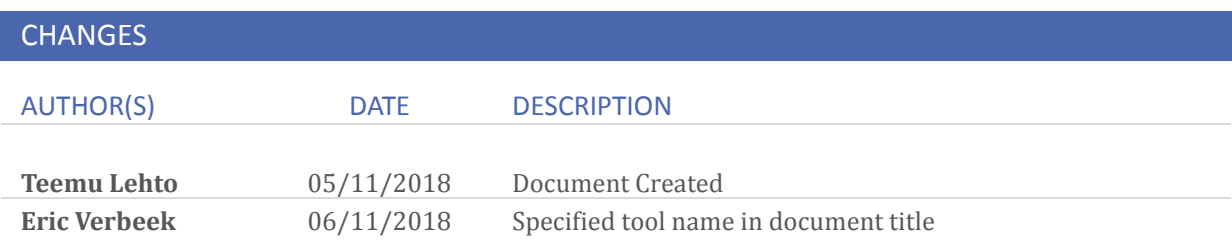

# <span id="page-4-0"></span>Import

#### REAL-LIFE LOGS

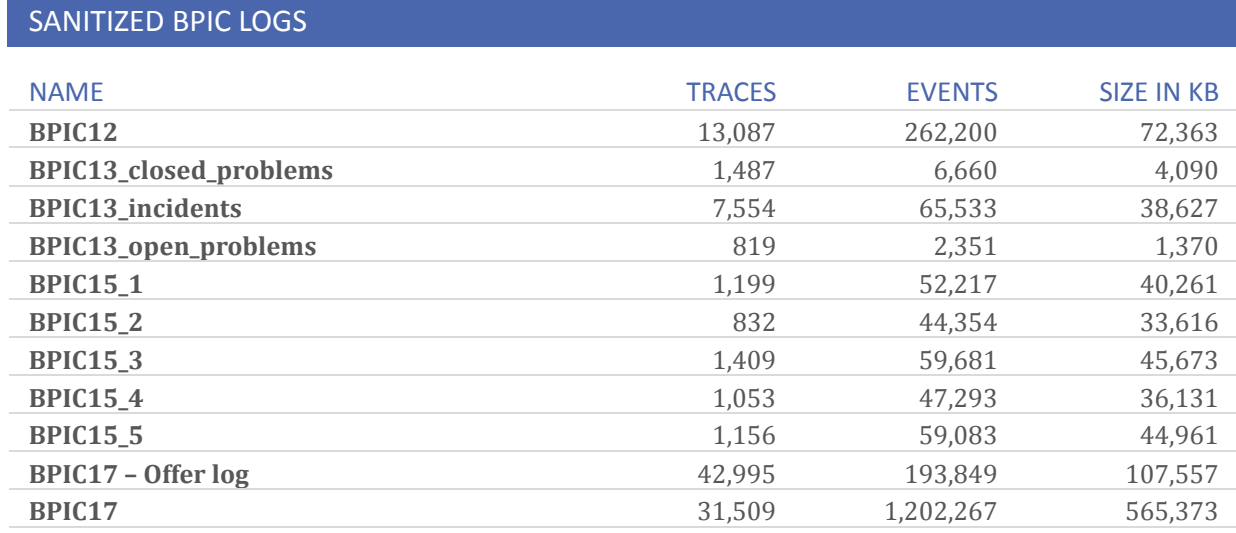

#### **BPIC12**

1. First open the project work space

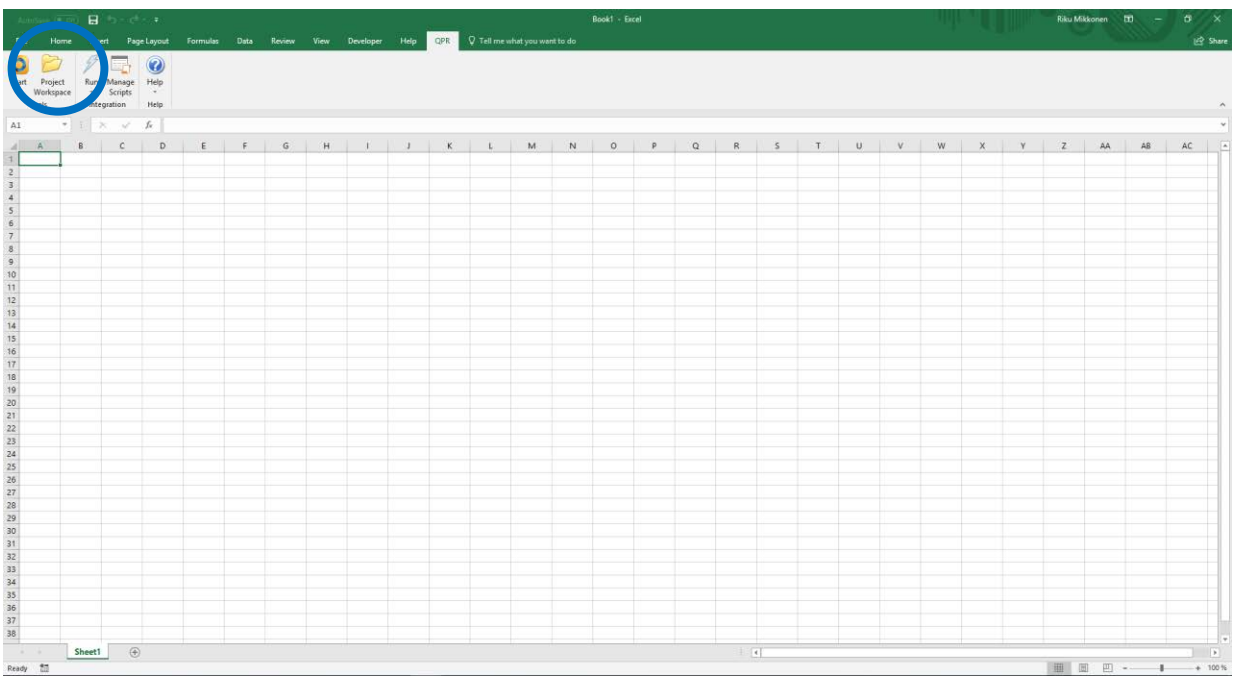

2. Click on the import button

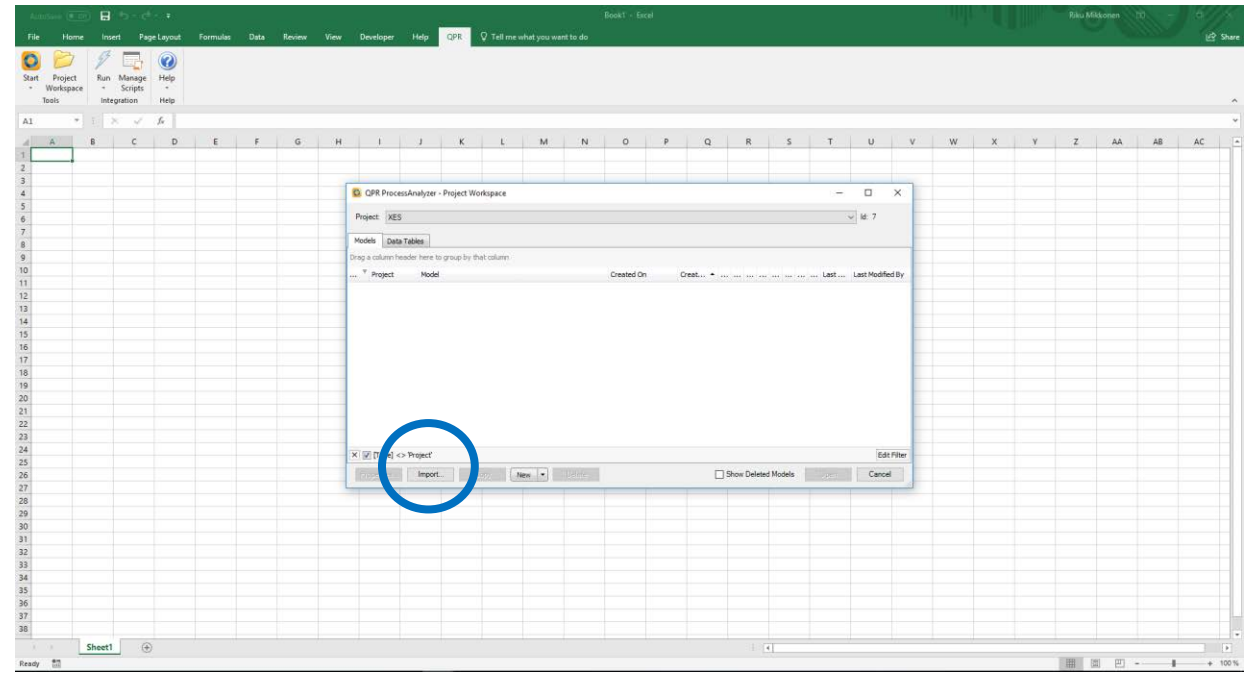

3. Select the "QPR ProcessAnalyzer Fize" -option

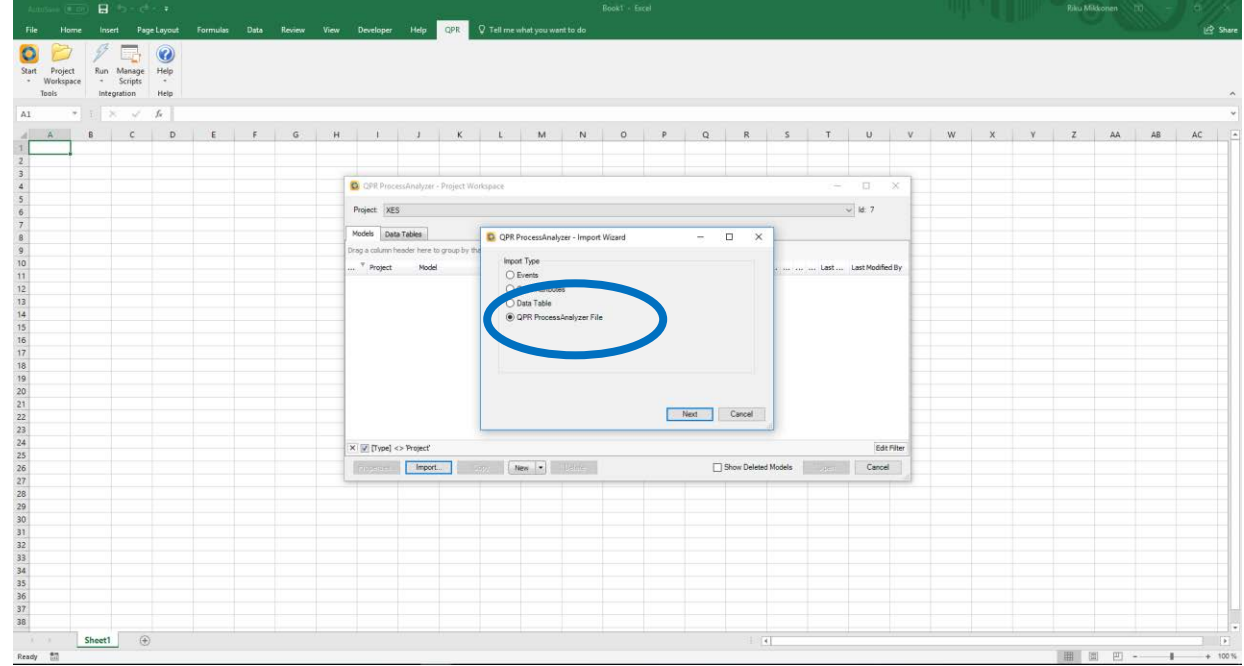

4. Browser to the folder and select the file type to be \*.xes

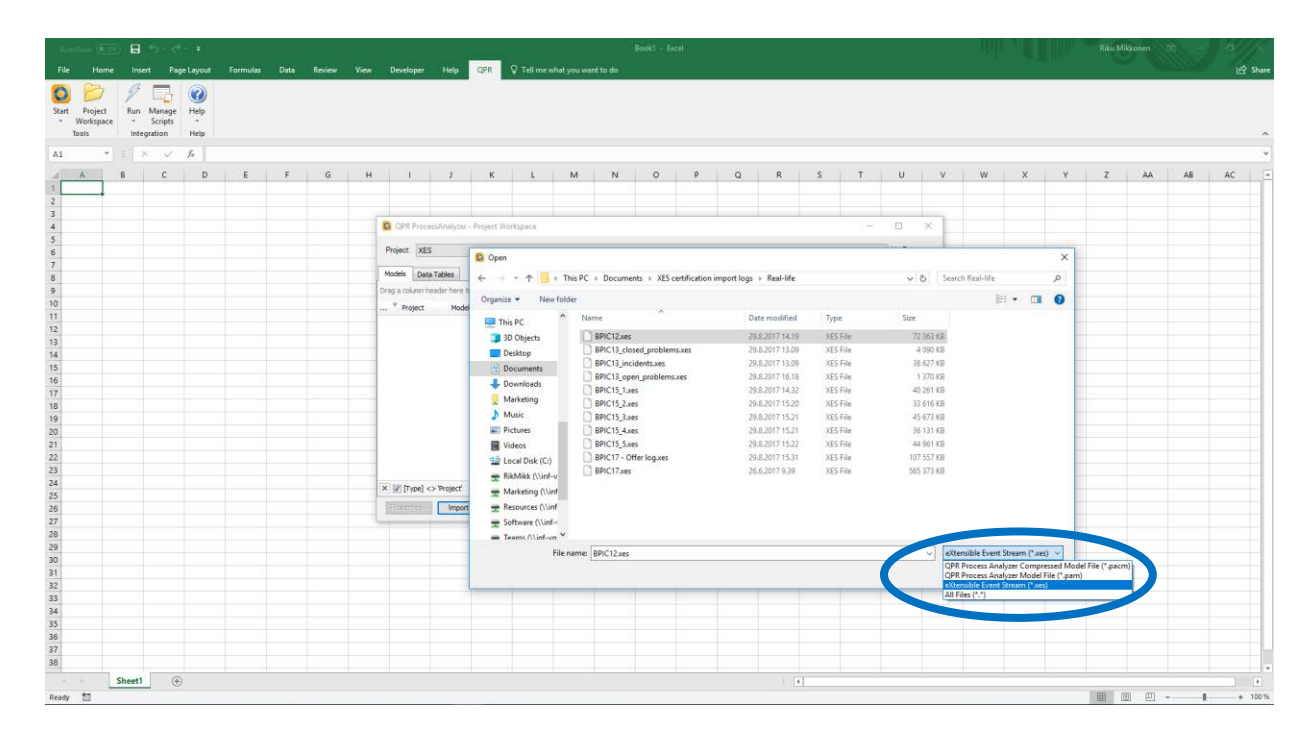

5. After selecting the file, push next

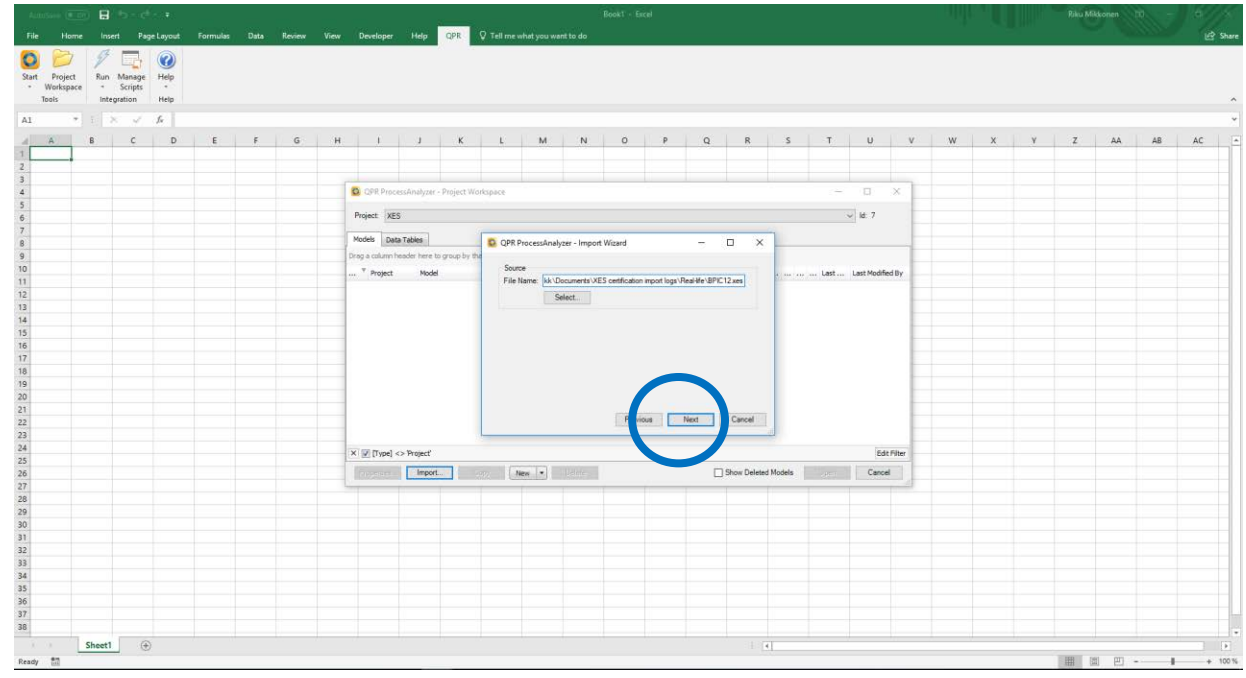

6. Confirm the creation of a new model

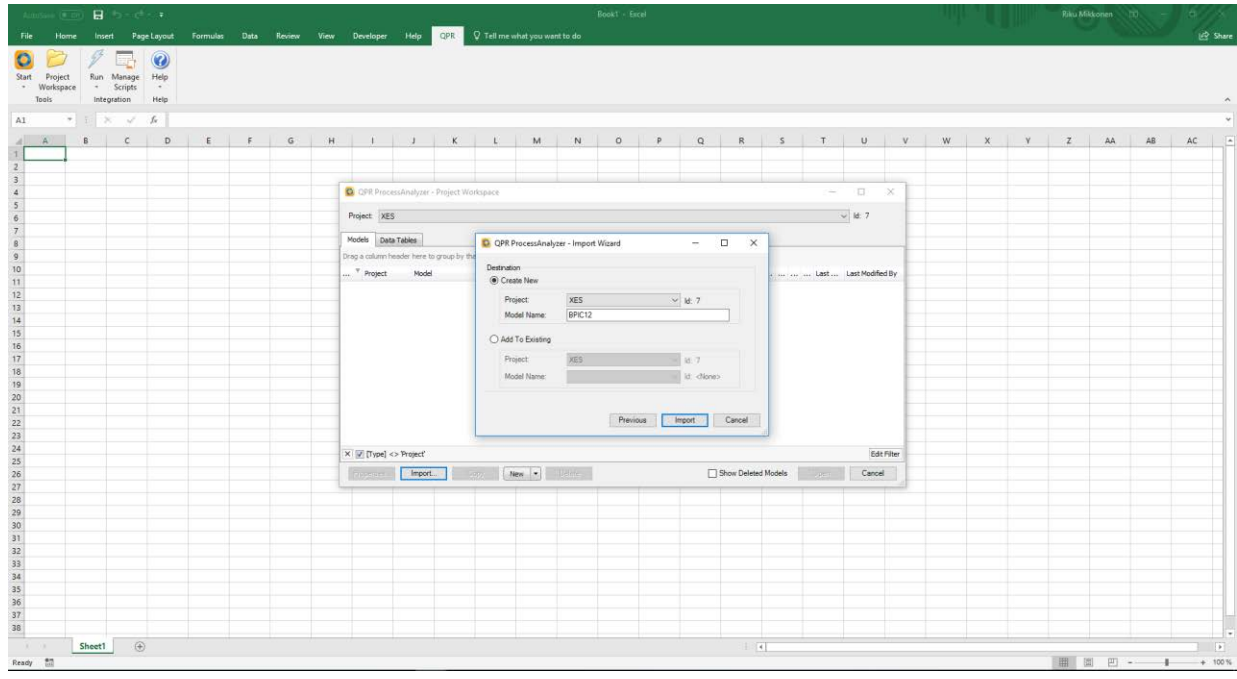

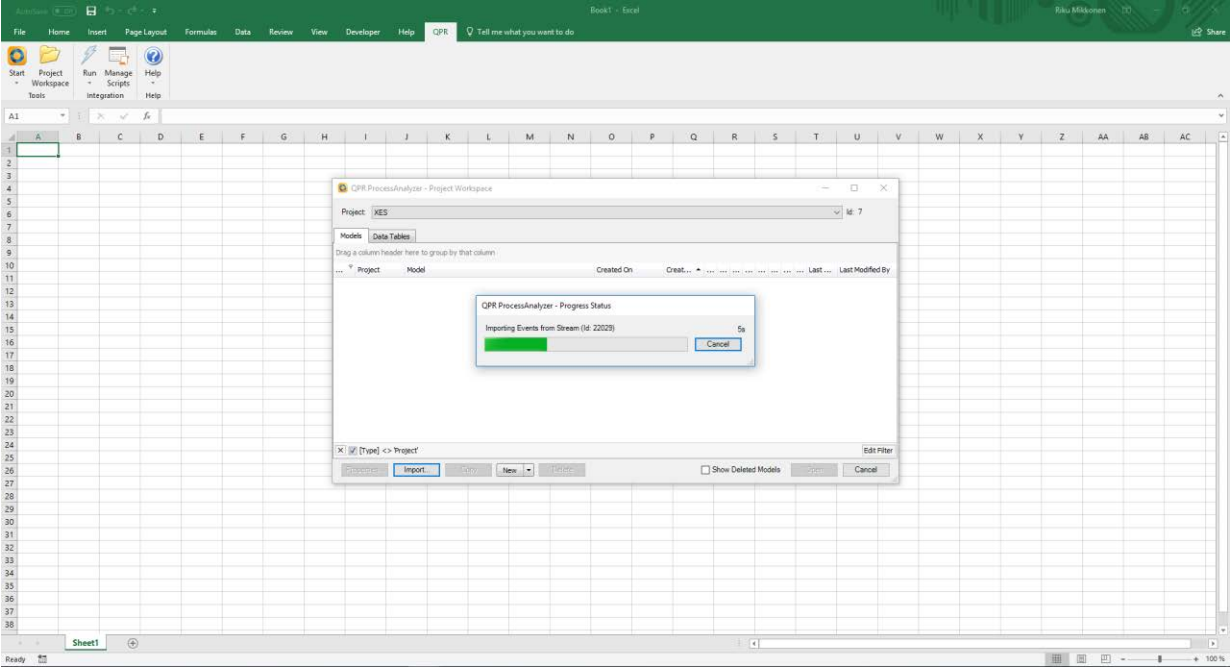

7. System automatically interprets and imports the data

8. Process is now created into a flowchart

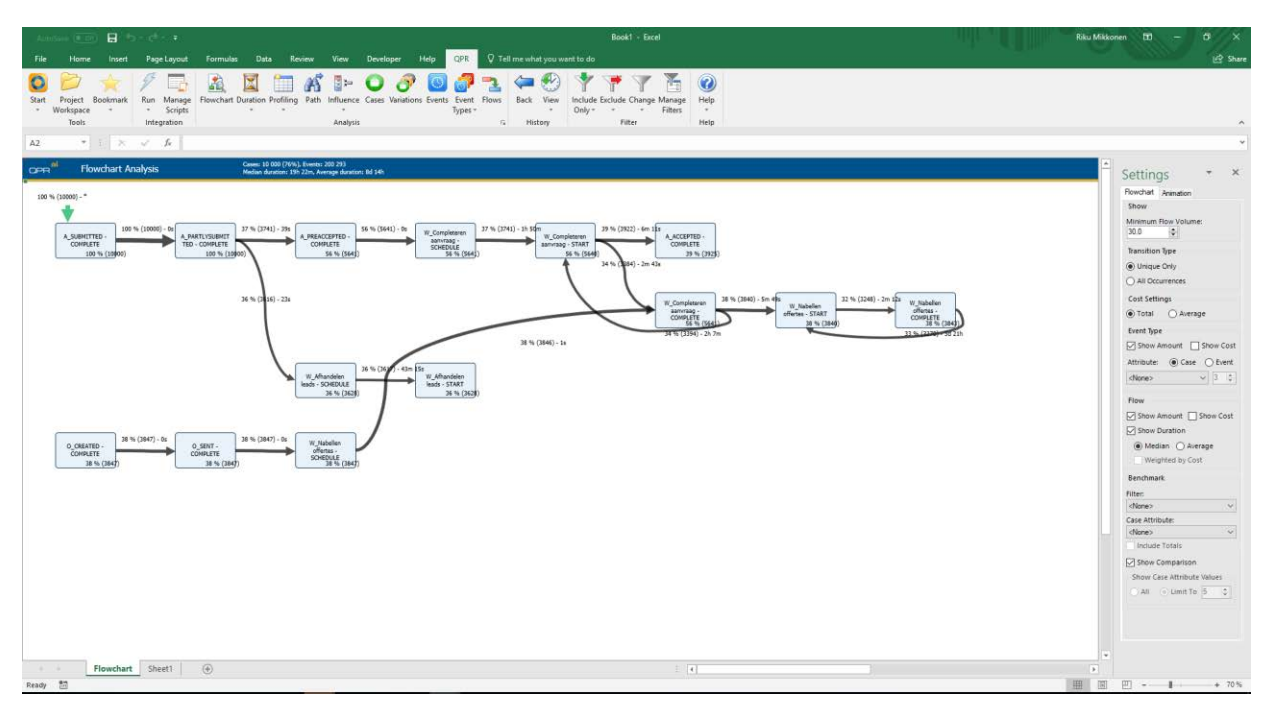

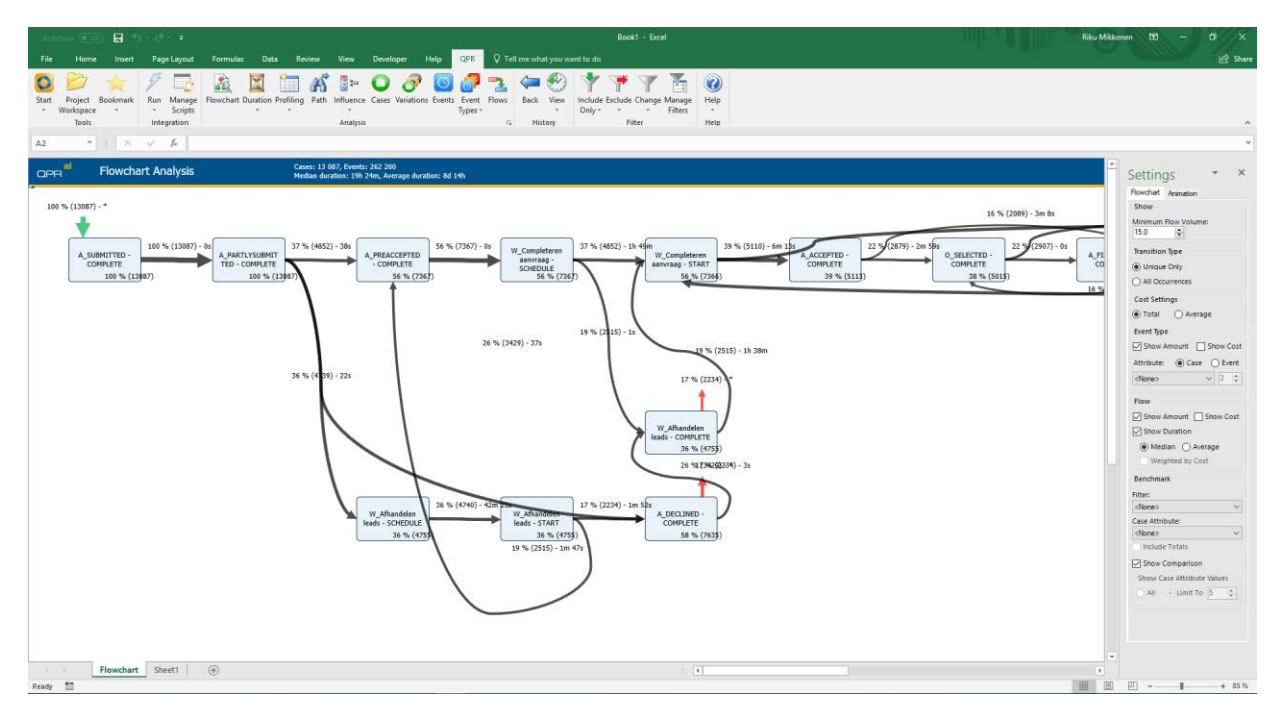

9. To see the data in tabulated form, click Events

10. Events tab shows all the events that occur in the model.

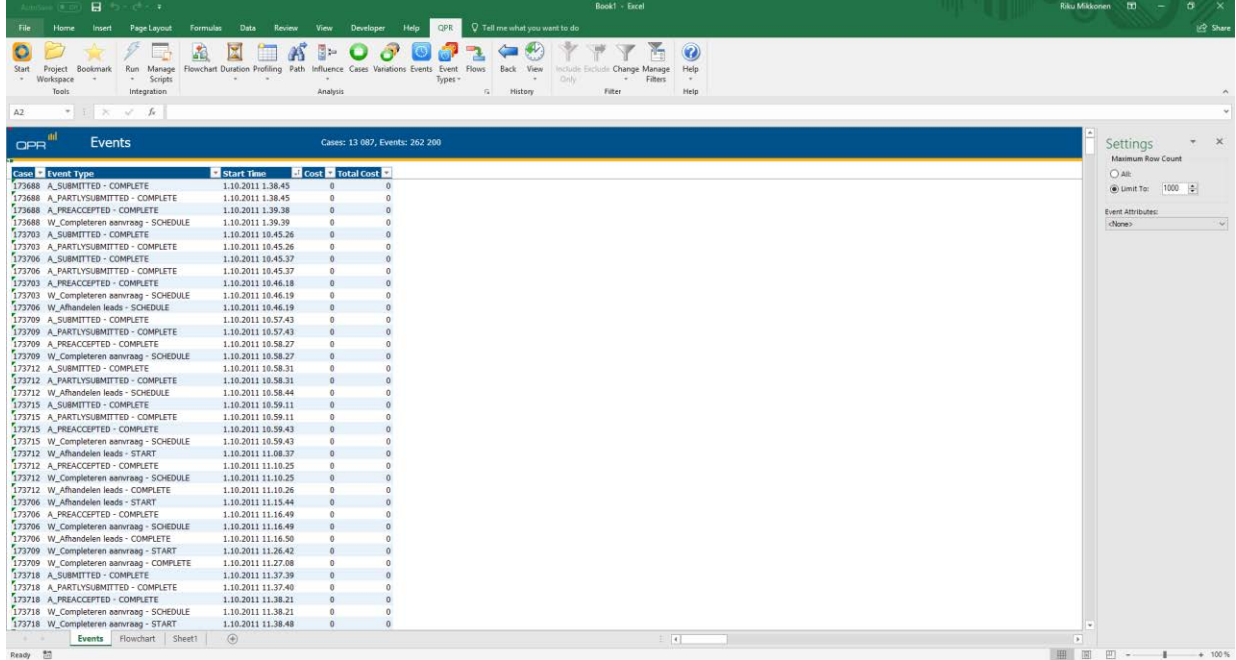

11. To see the event types, click on "Event Types". Event Types – Table shows the different event types occurring in the system.

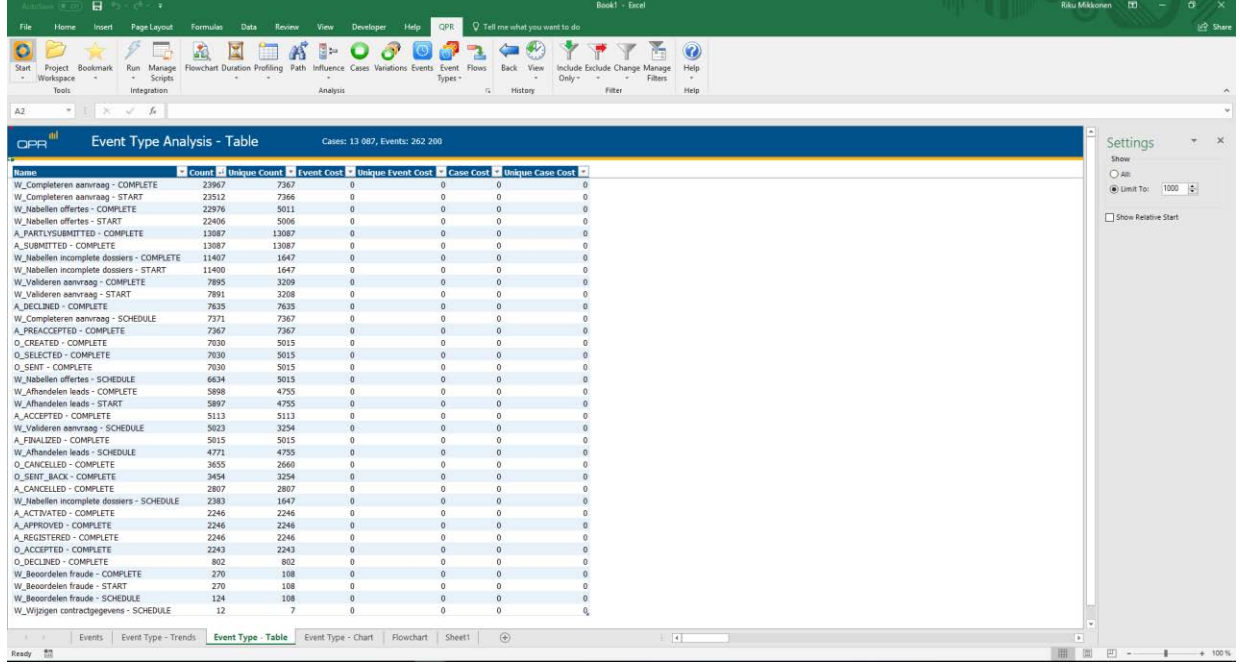

#### **BPIC13\_closed\_problems**

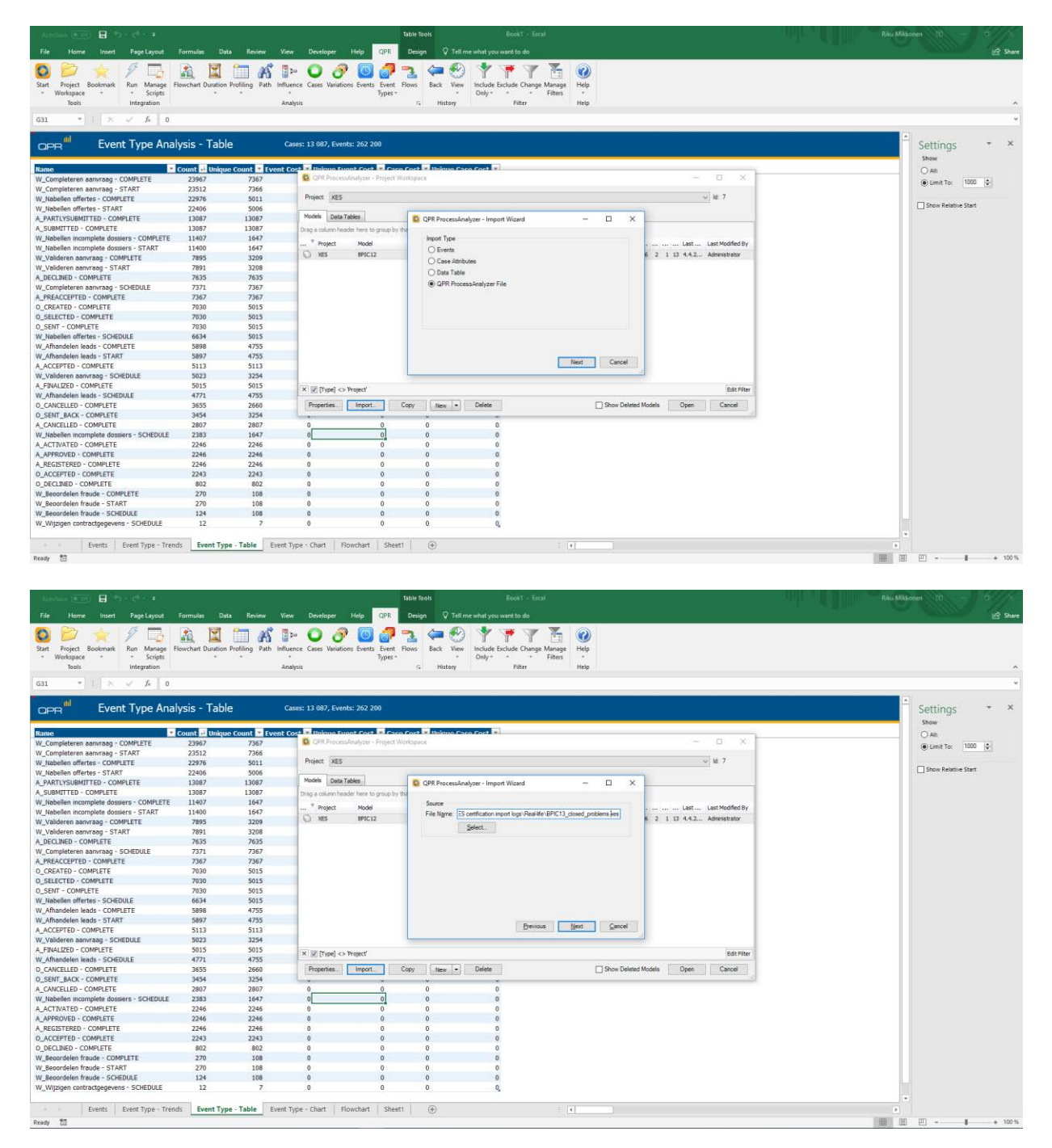

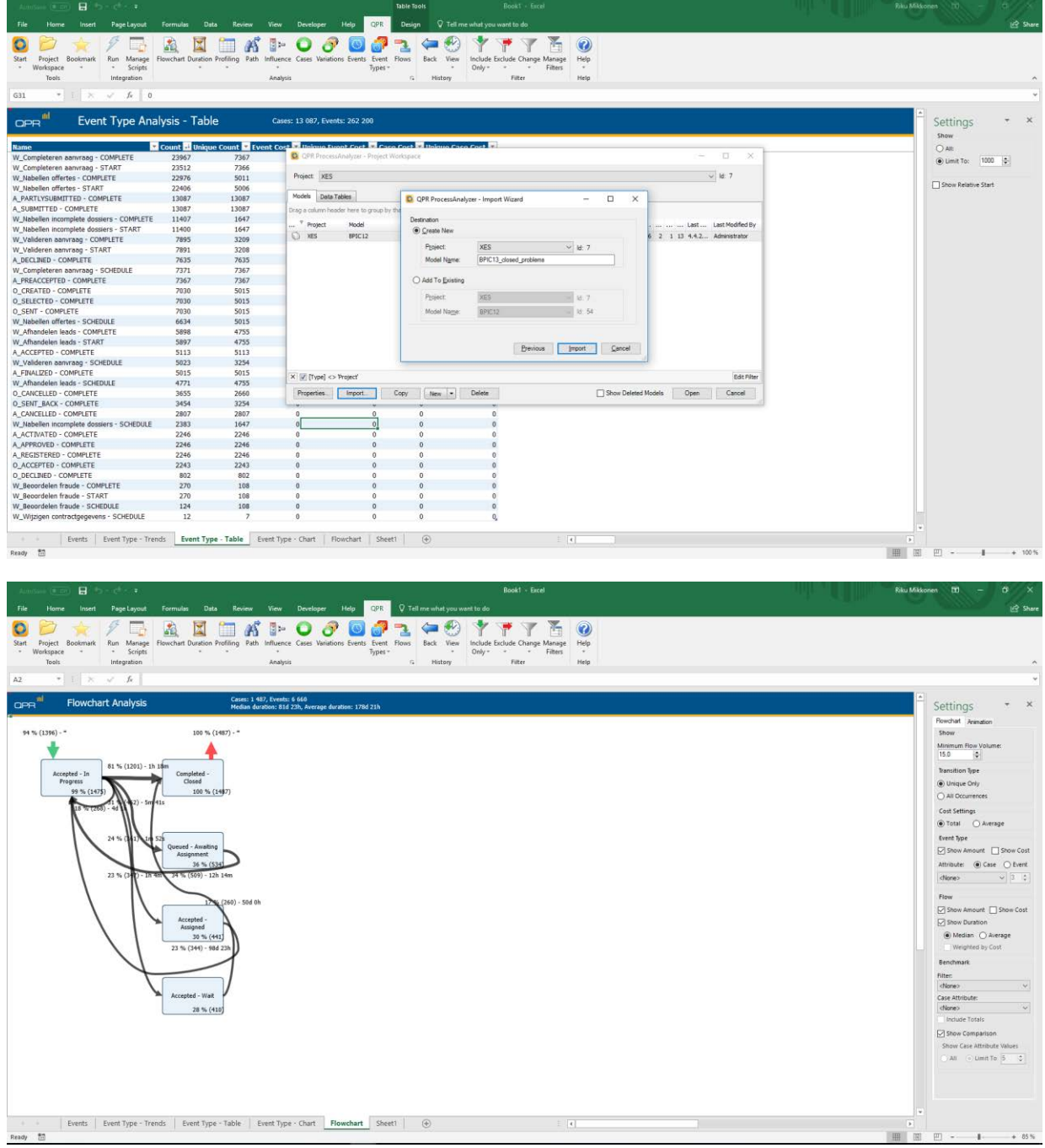

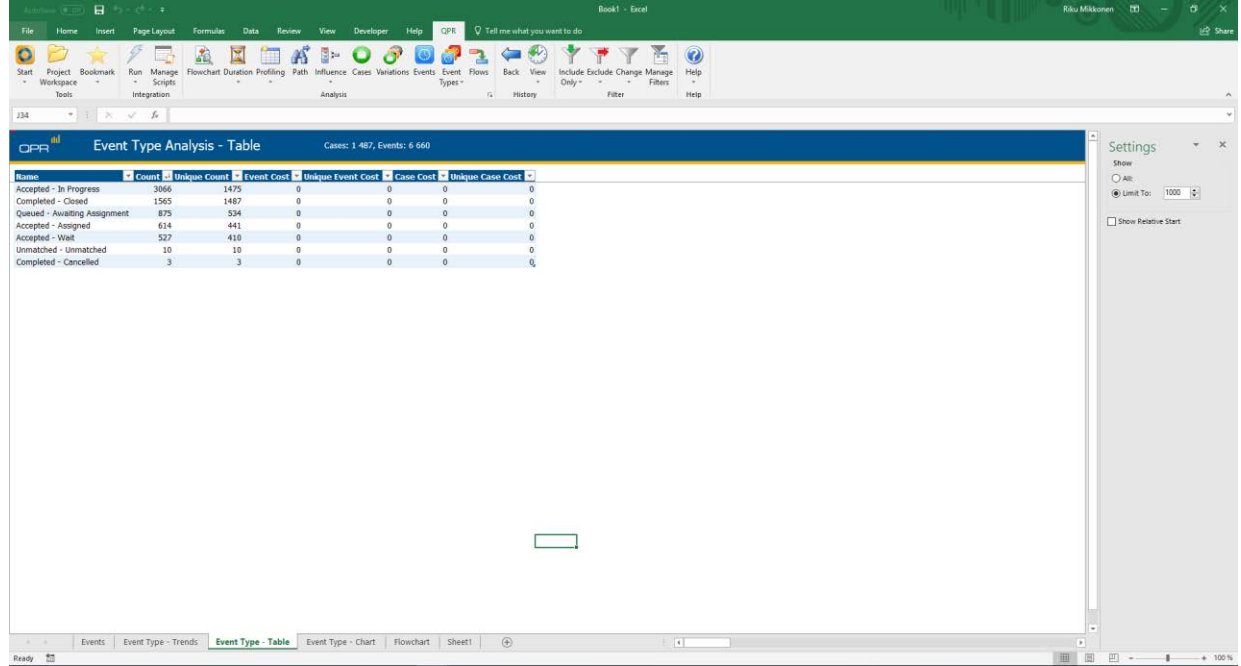

#### **BPIC13\_incidents**

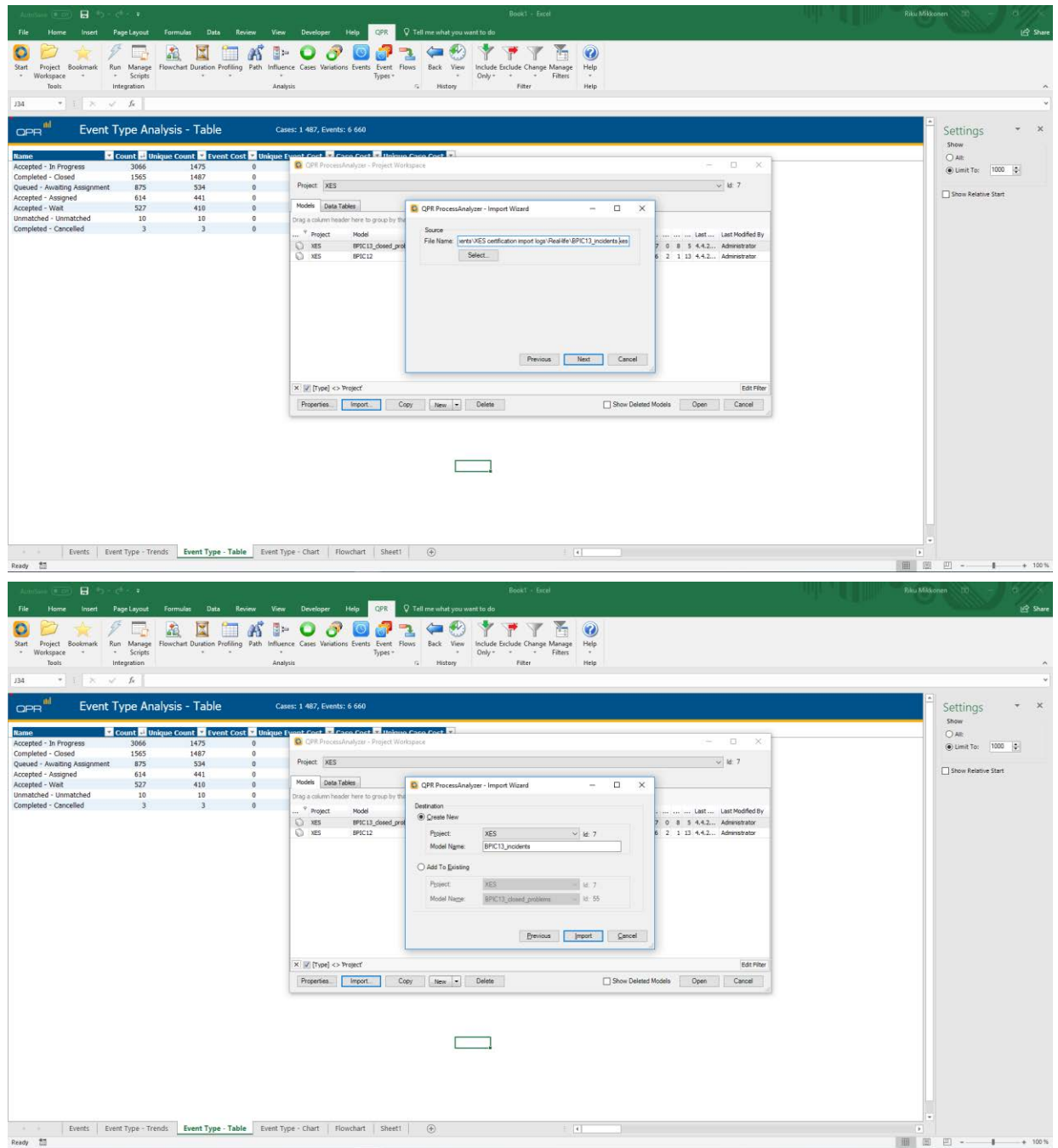

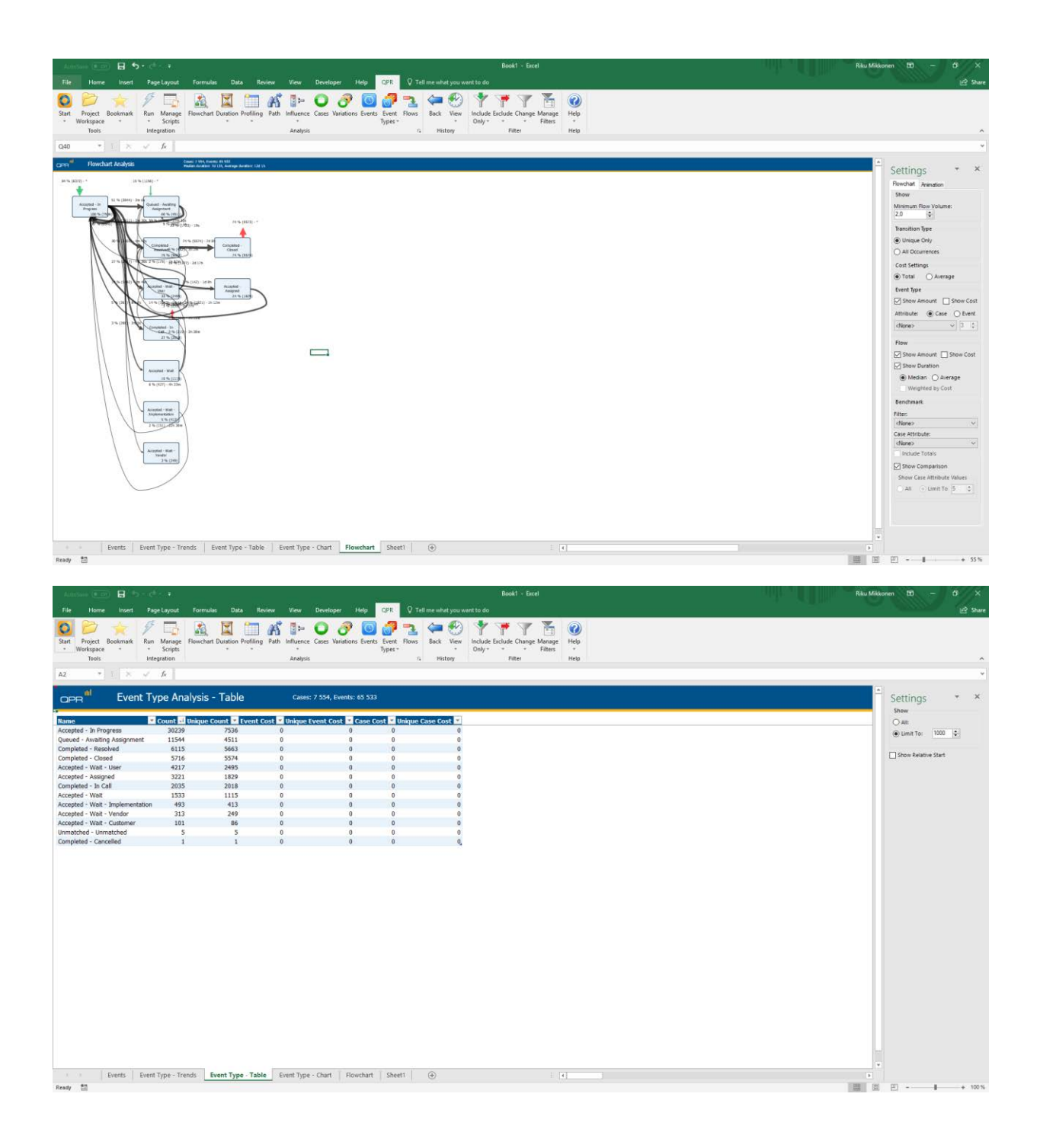

#### **BPIC13\_open\_problems**

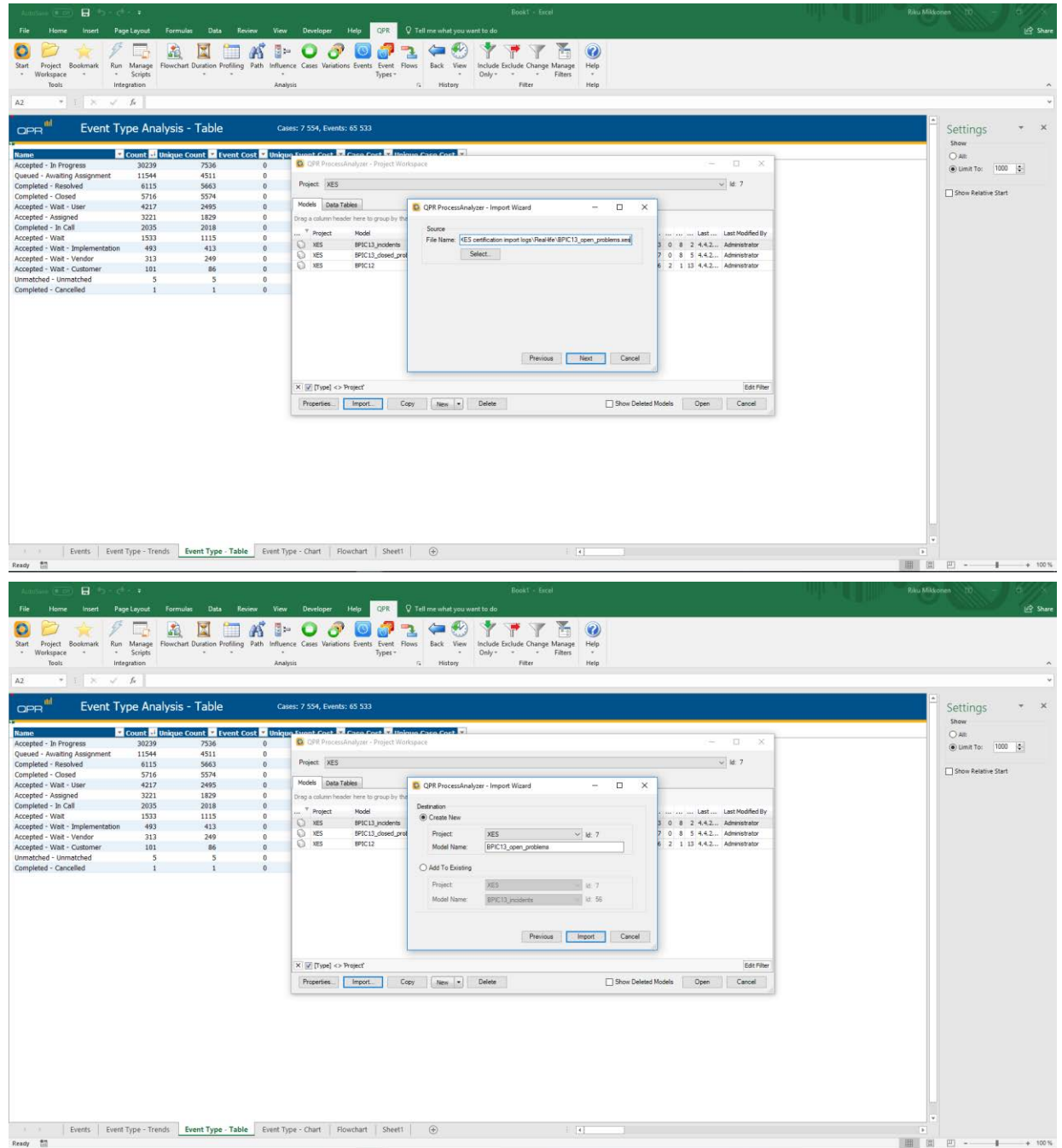

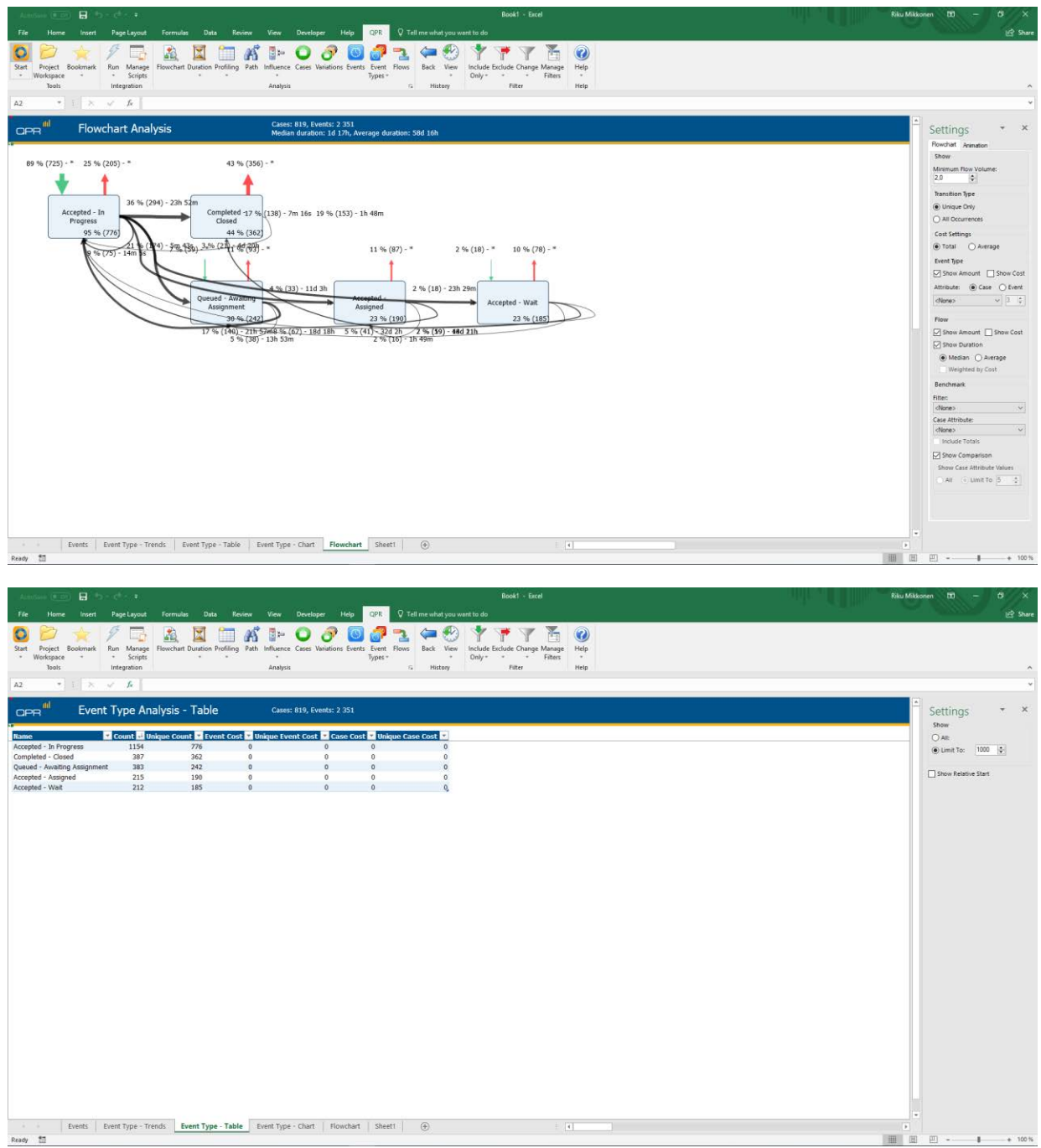

#### **BPIC15\_1**

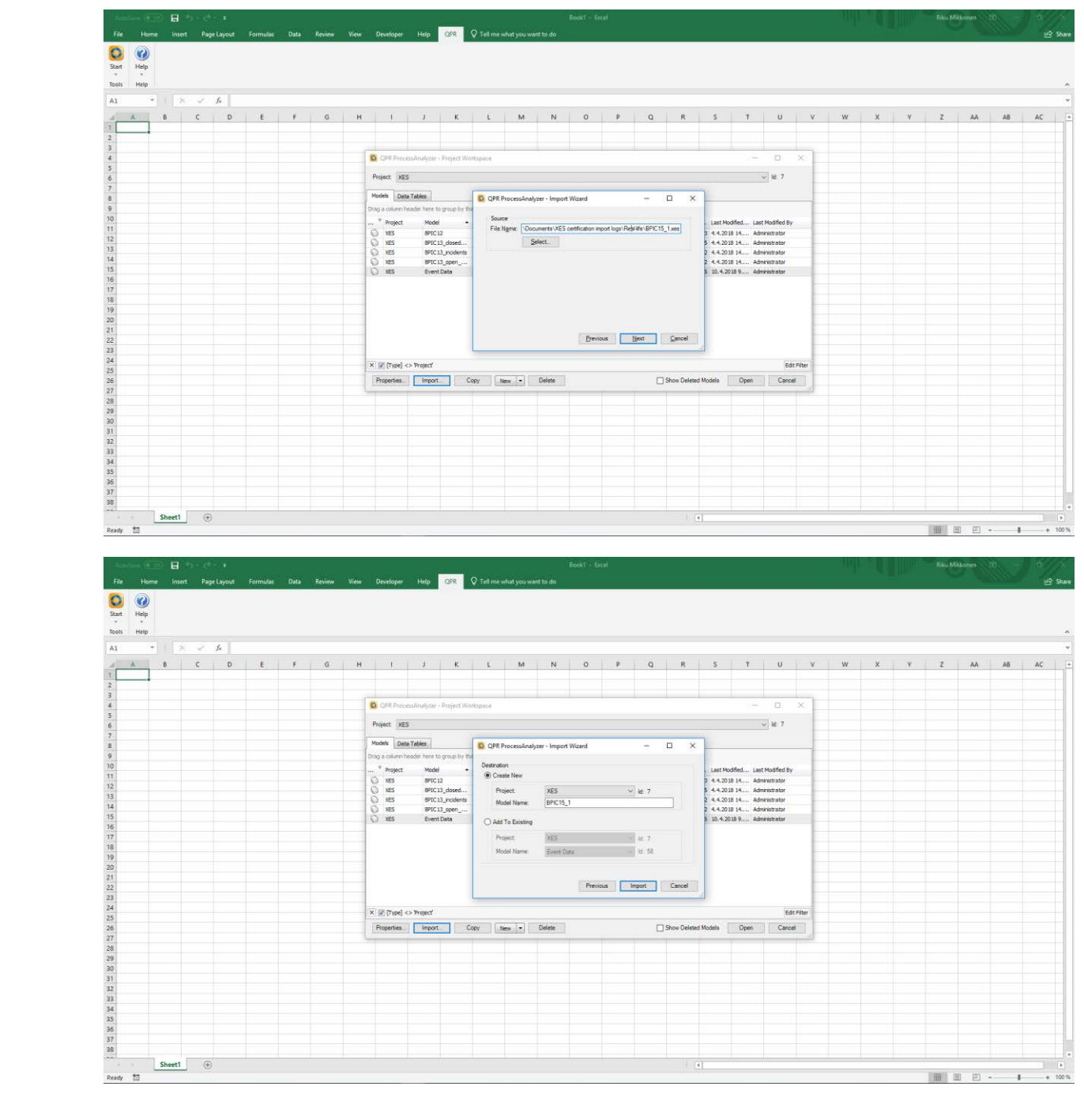

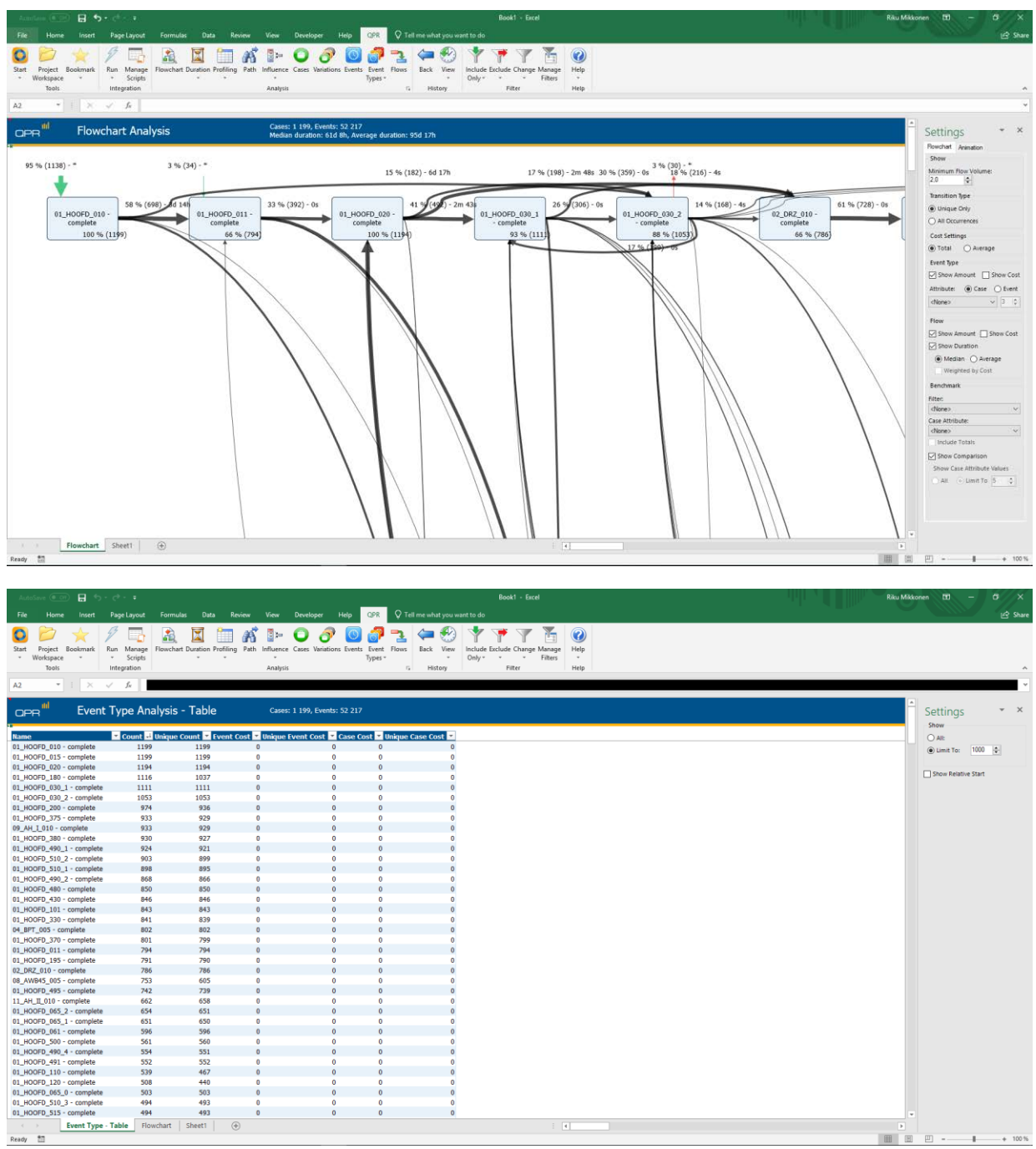

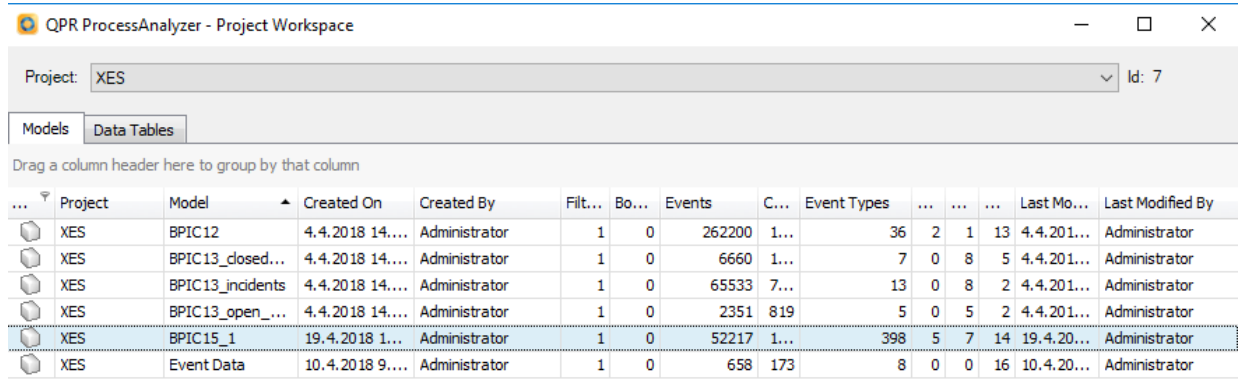

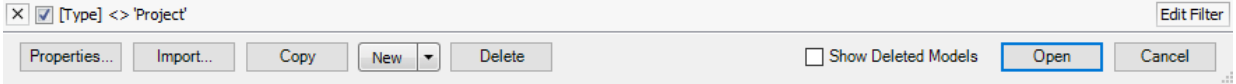

#### **BPIC15\_2**

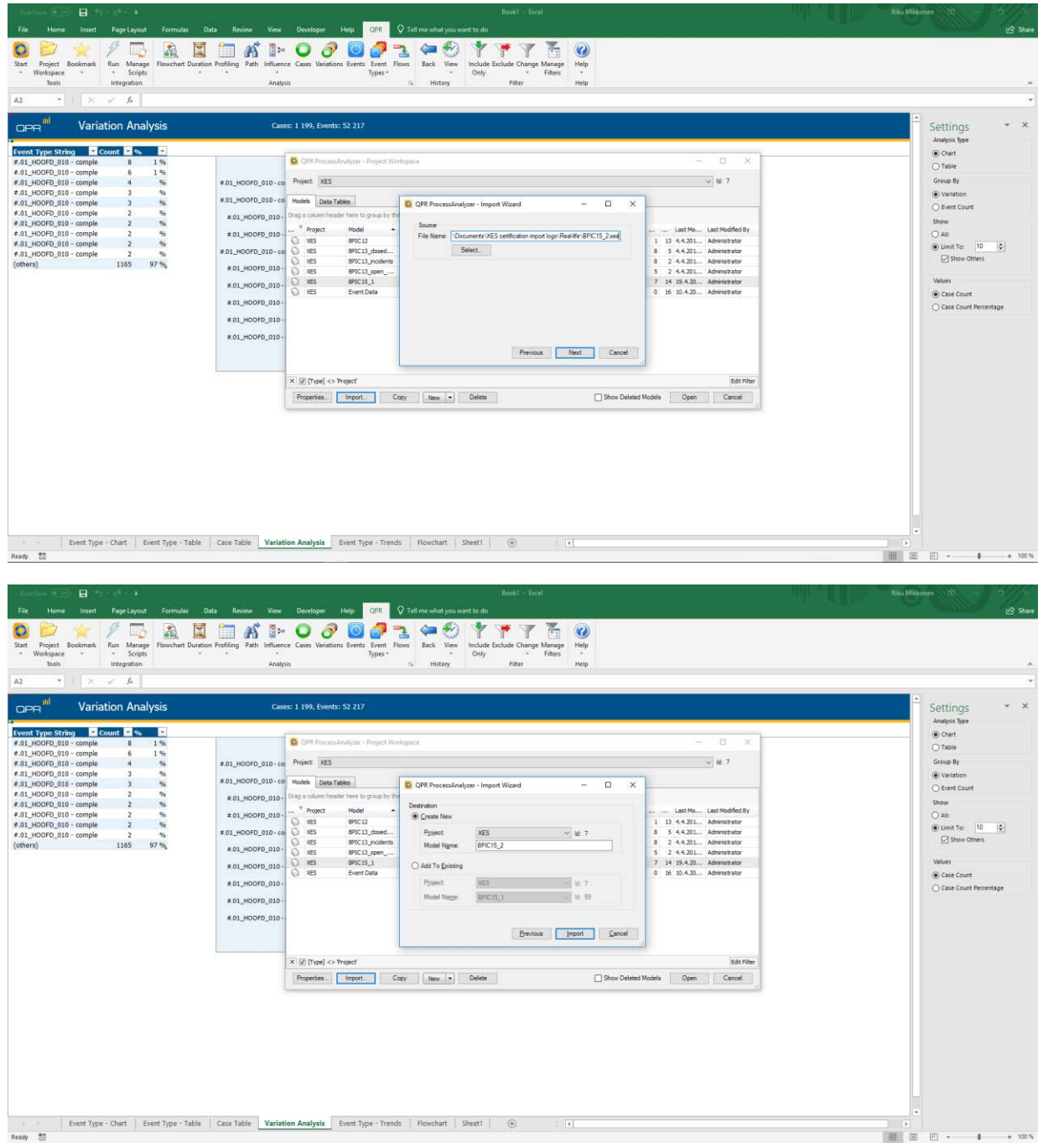

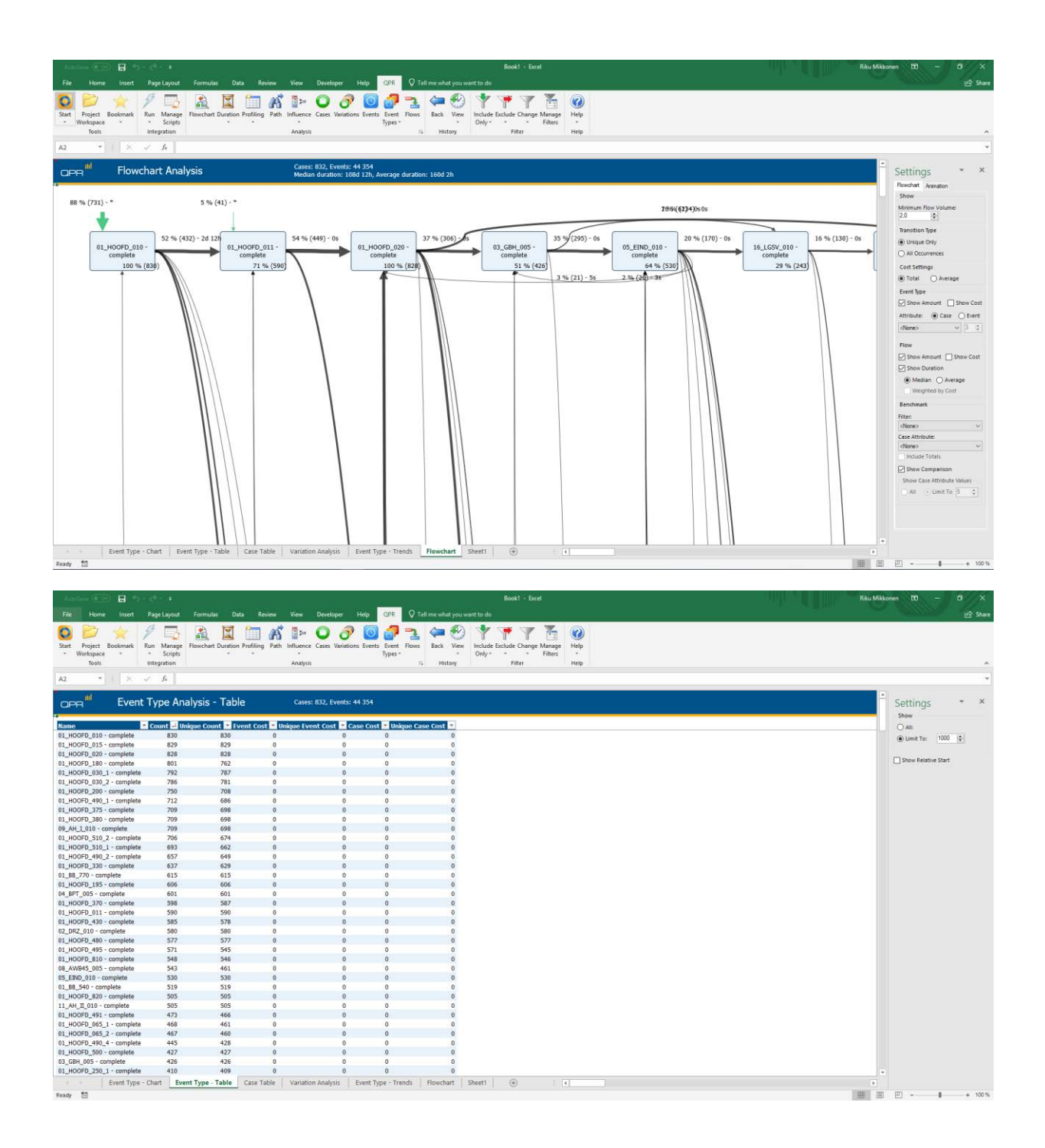

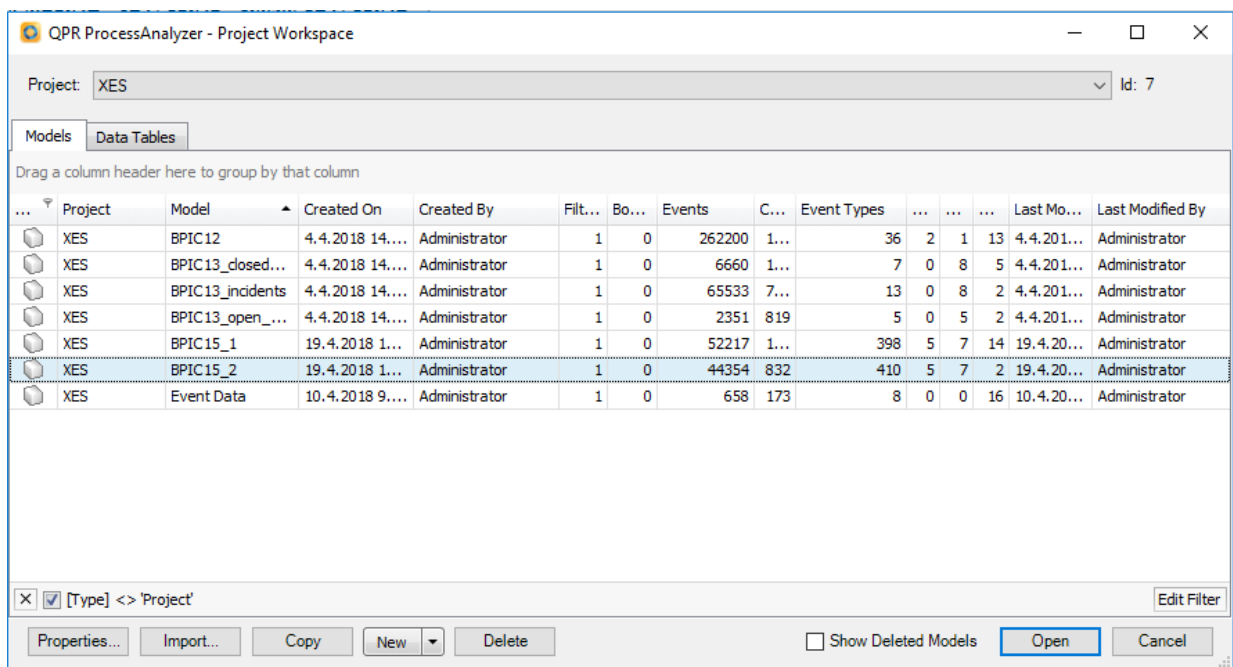

#### **BPIC15\_3**

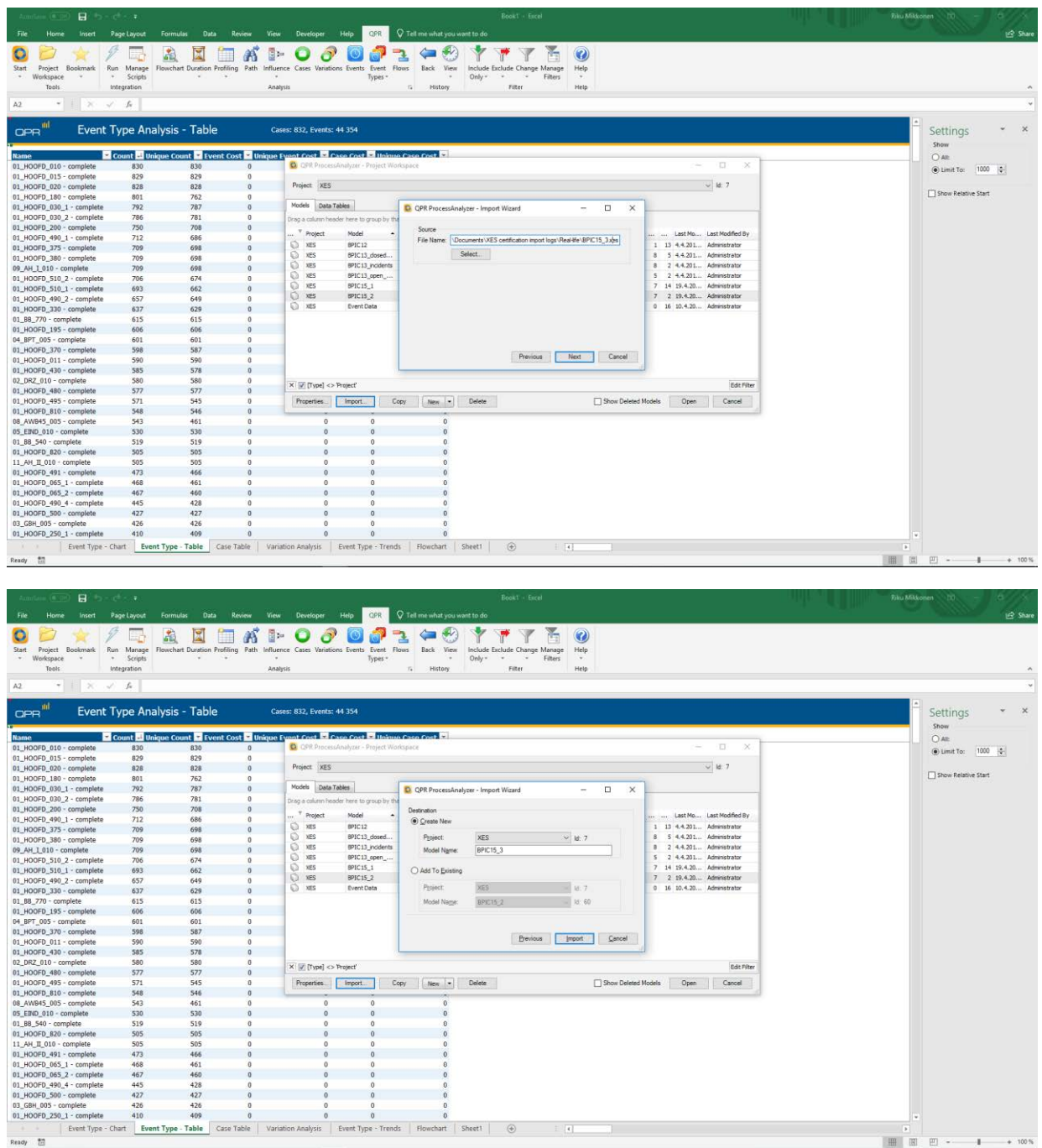

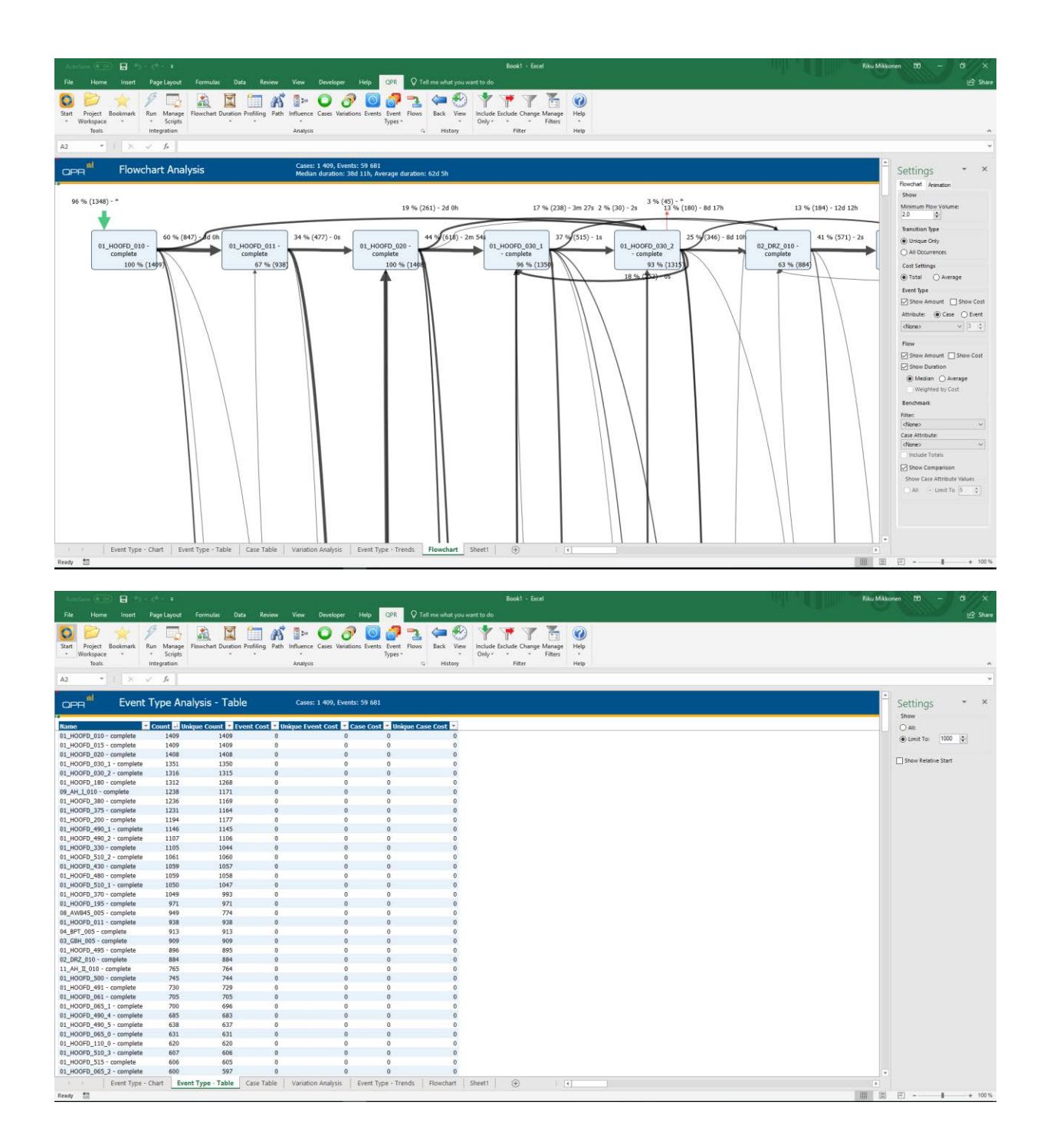

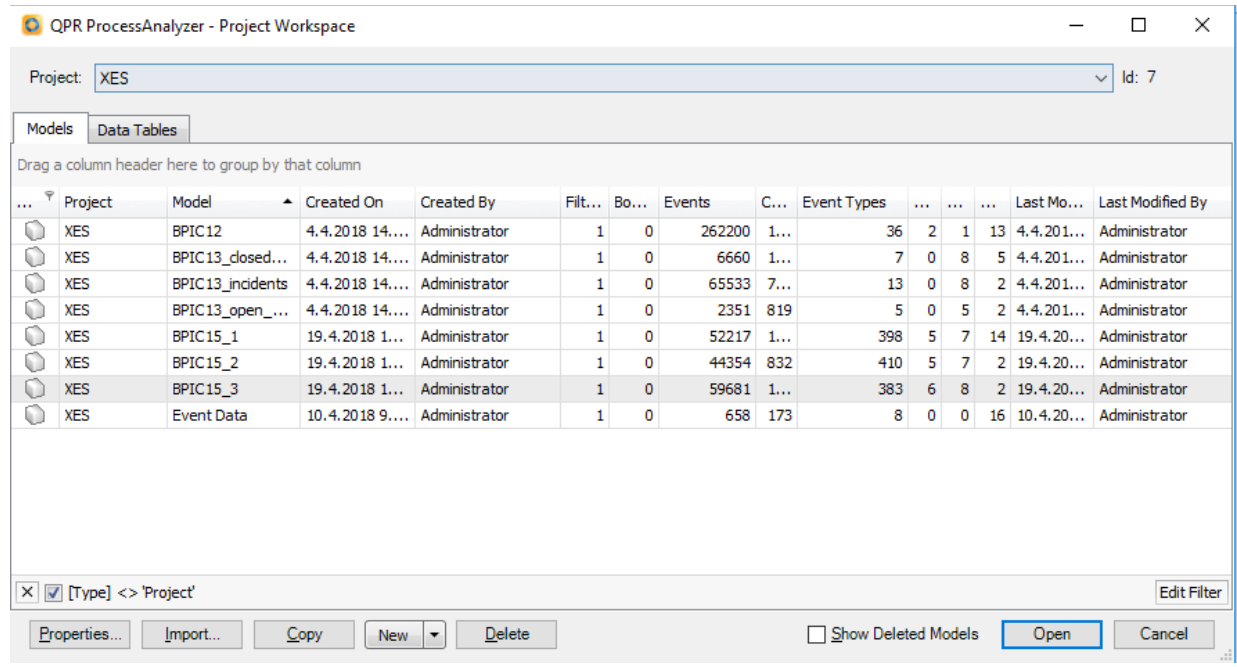

#### **BPIC15\_4**

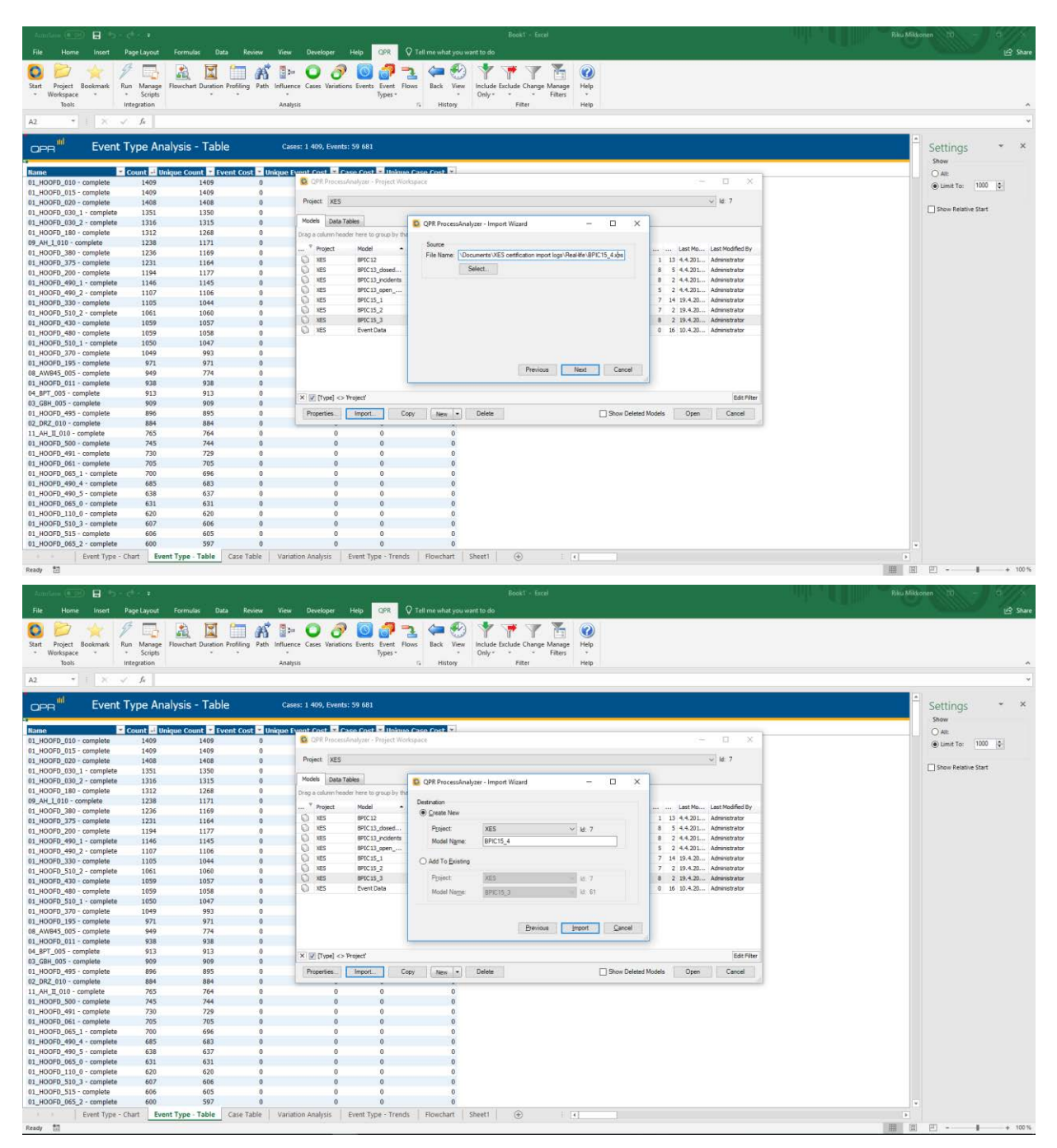

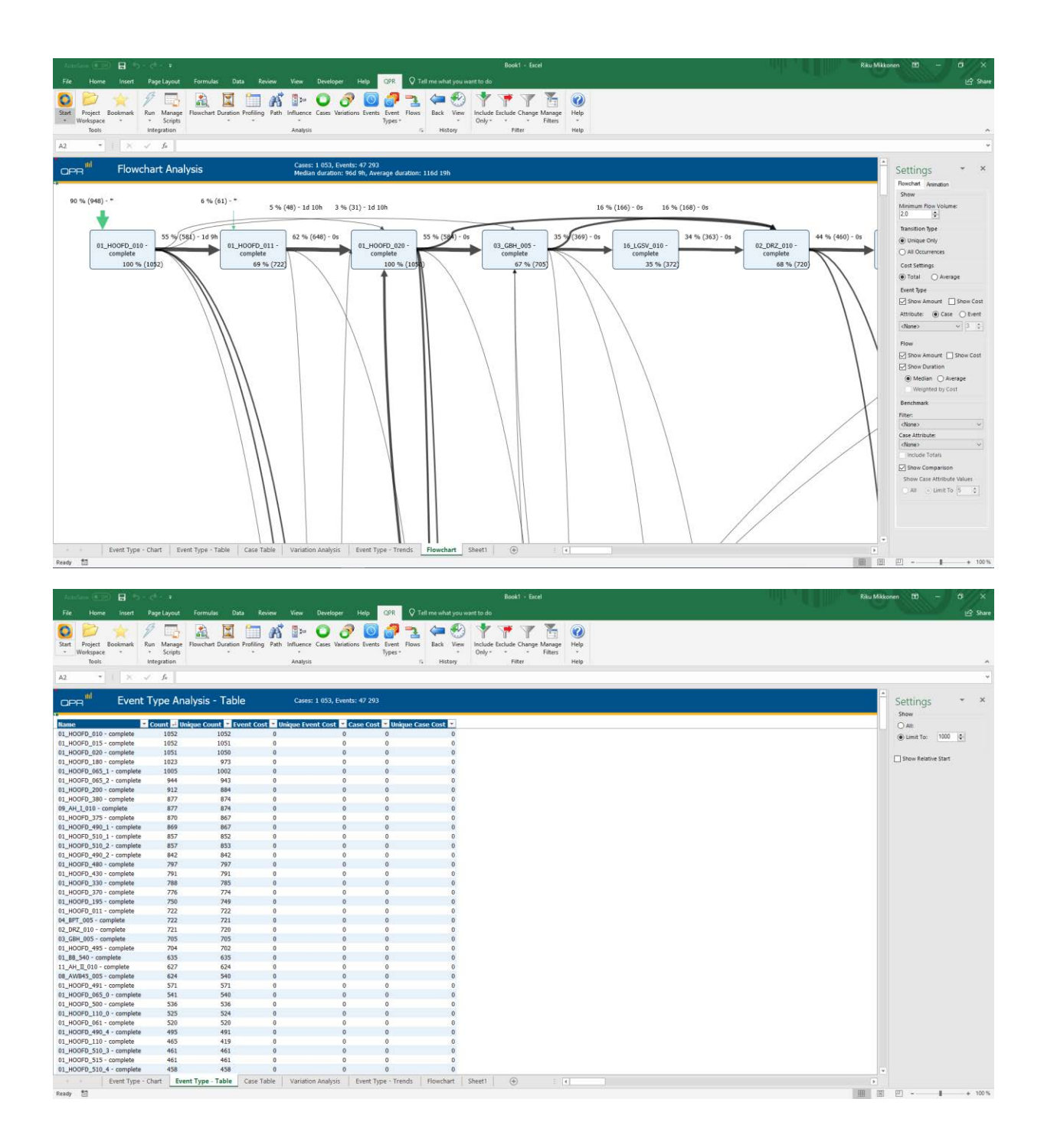

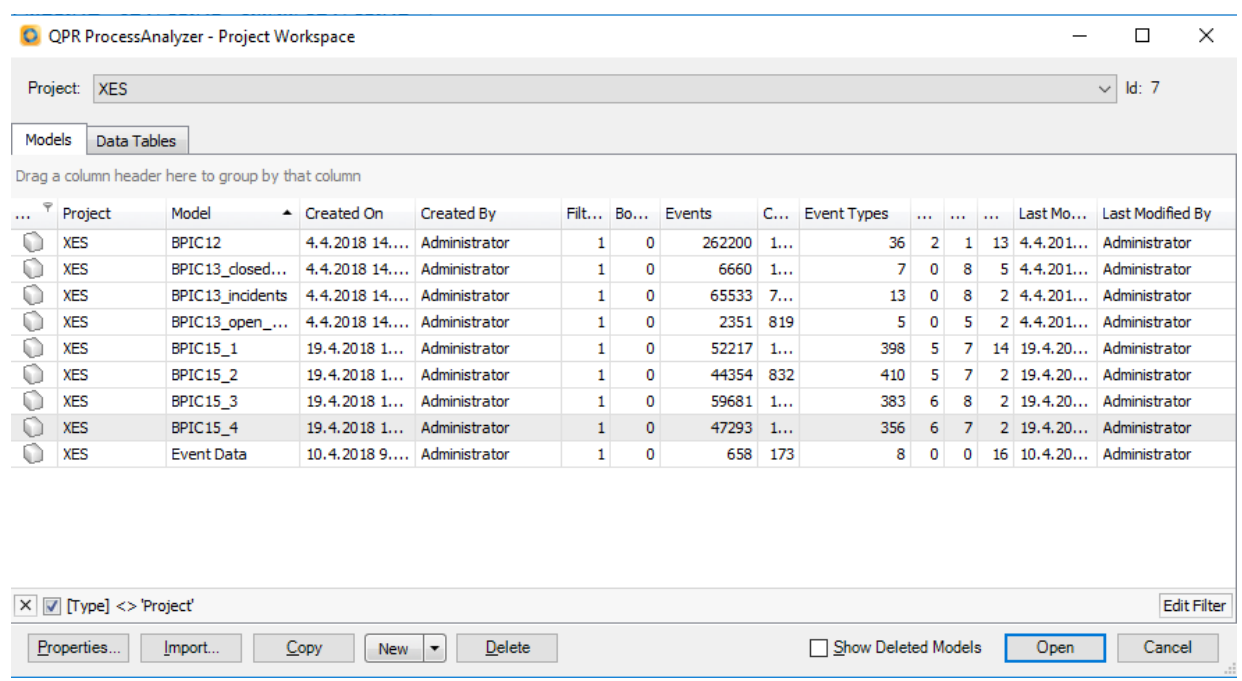

#### **BPIC15\_5**

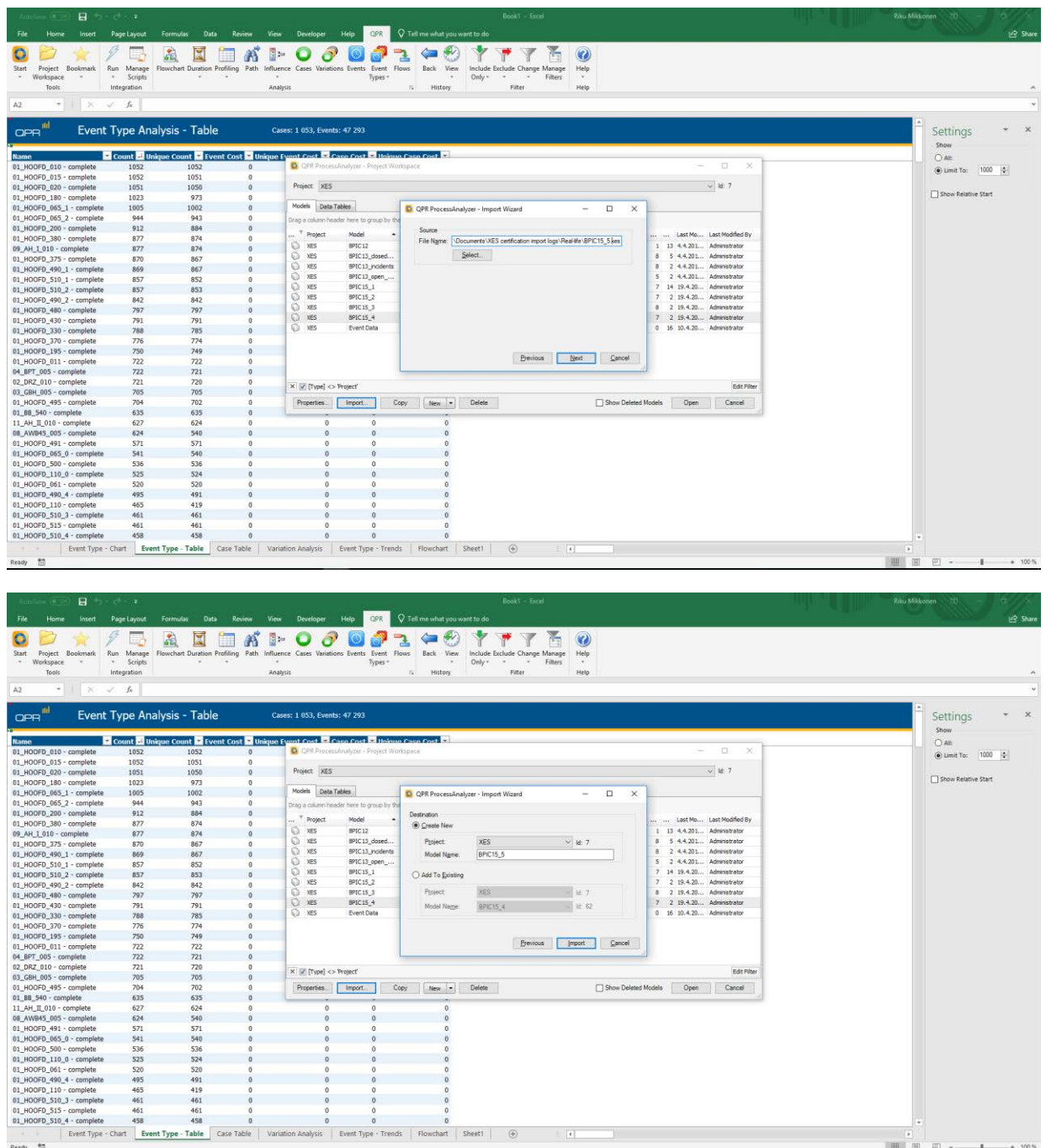

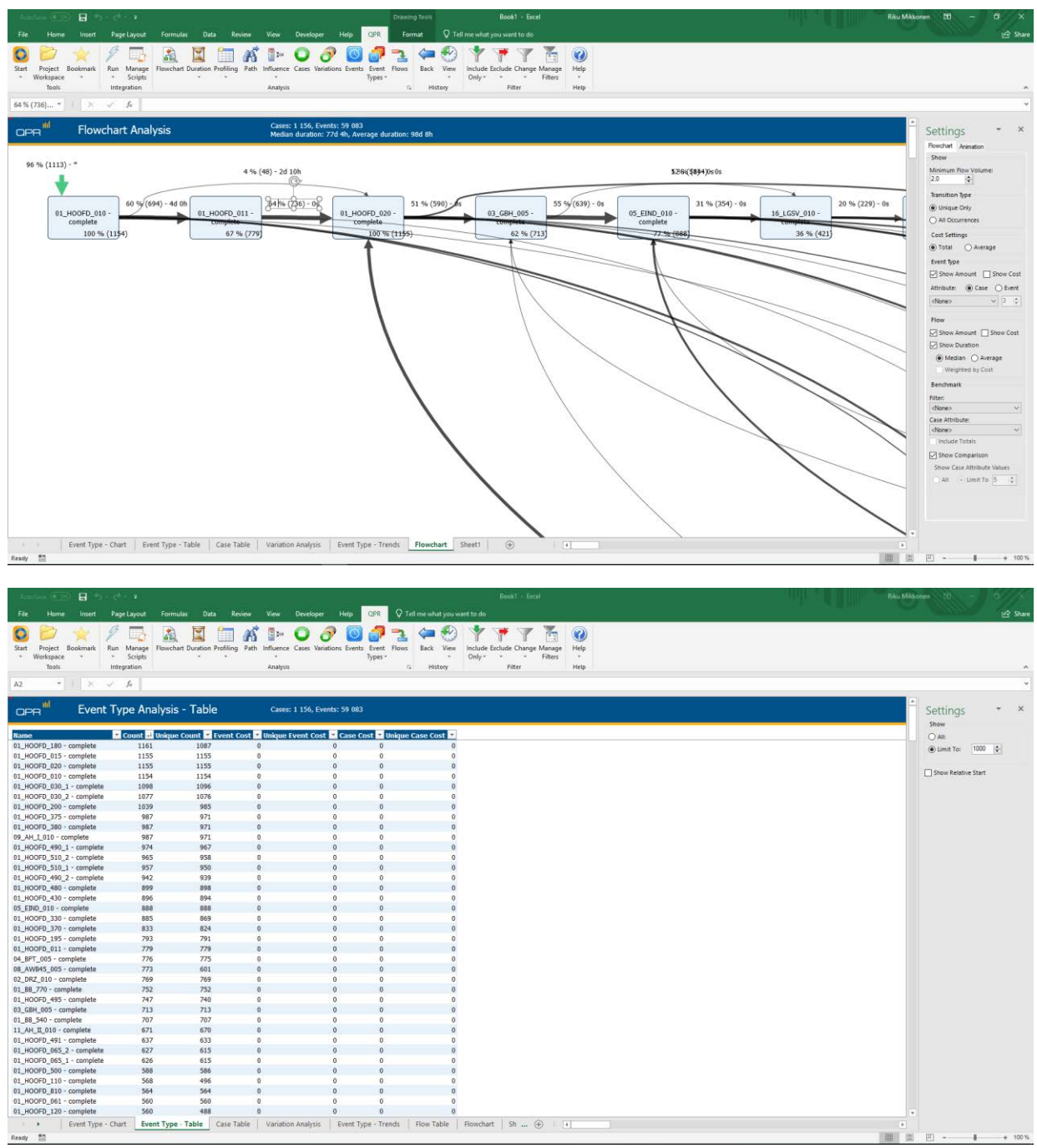

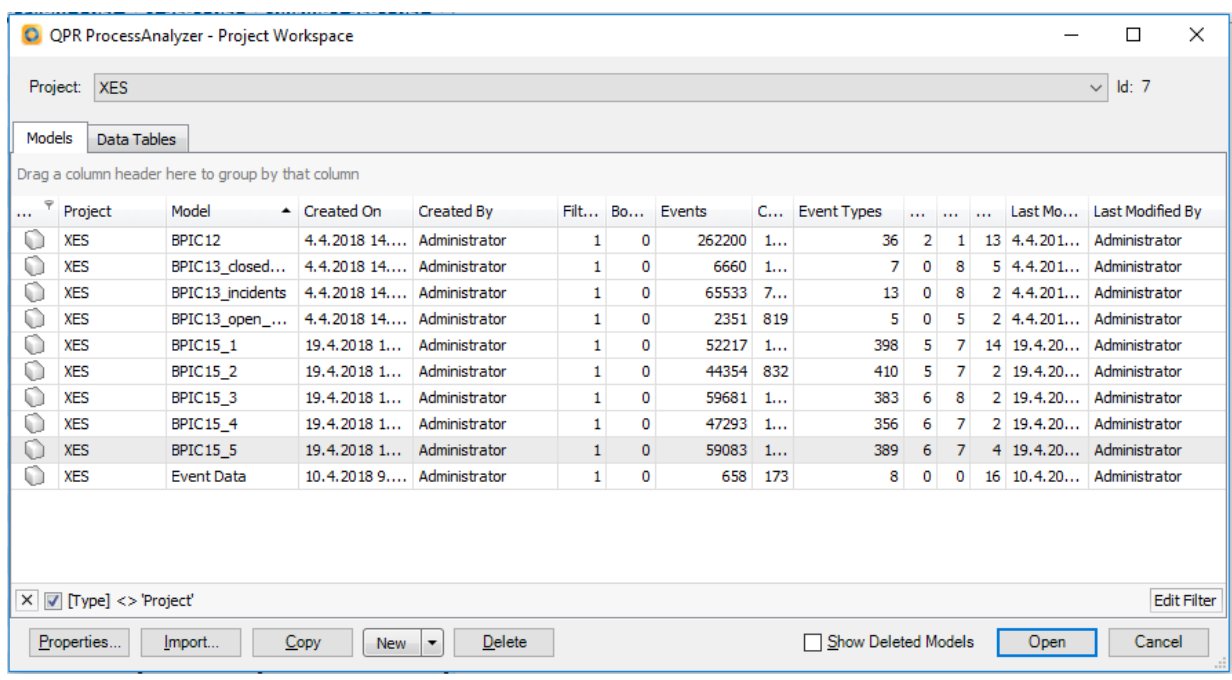

#### **BPIC17 – Offer log**

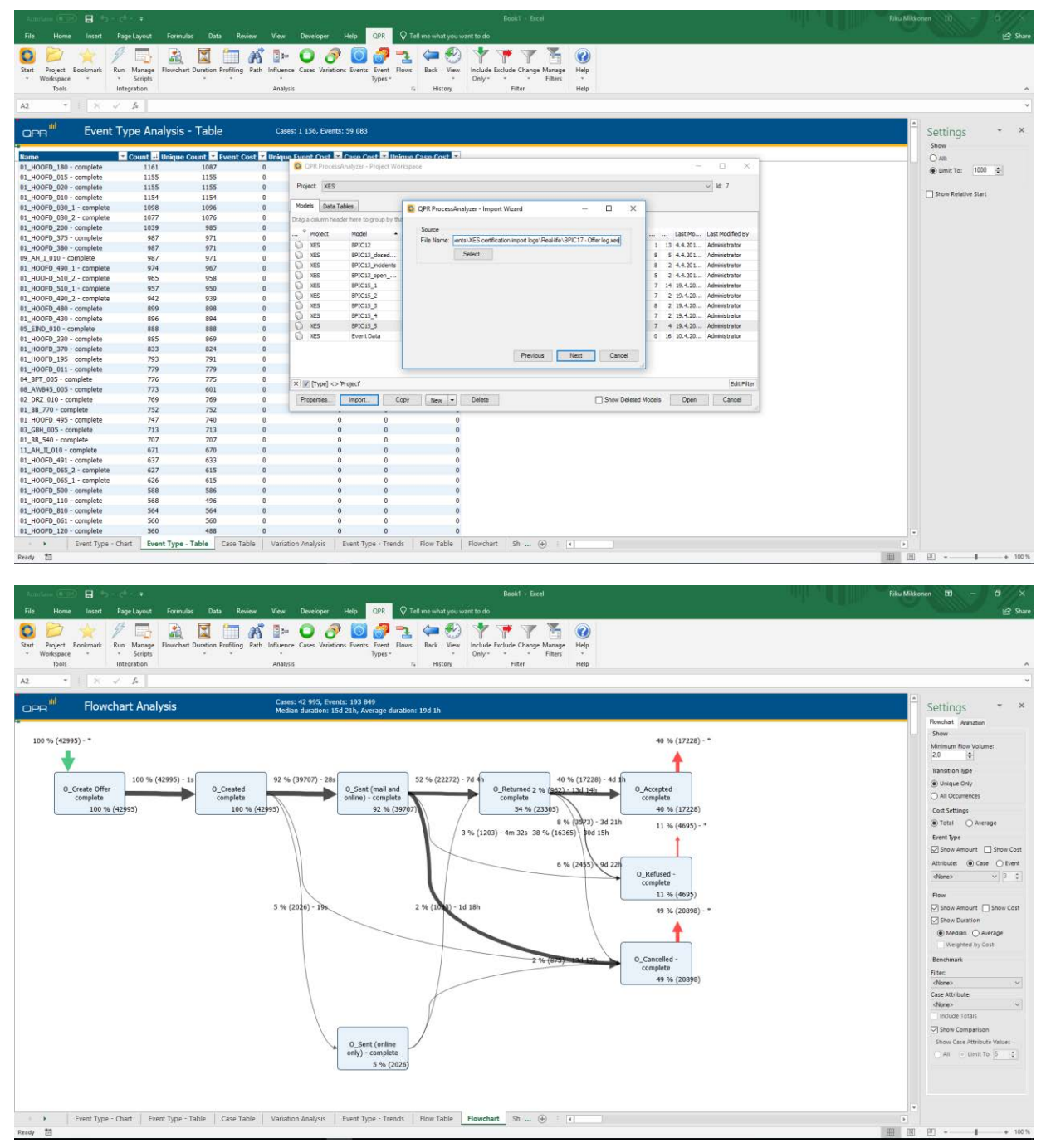

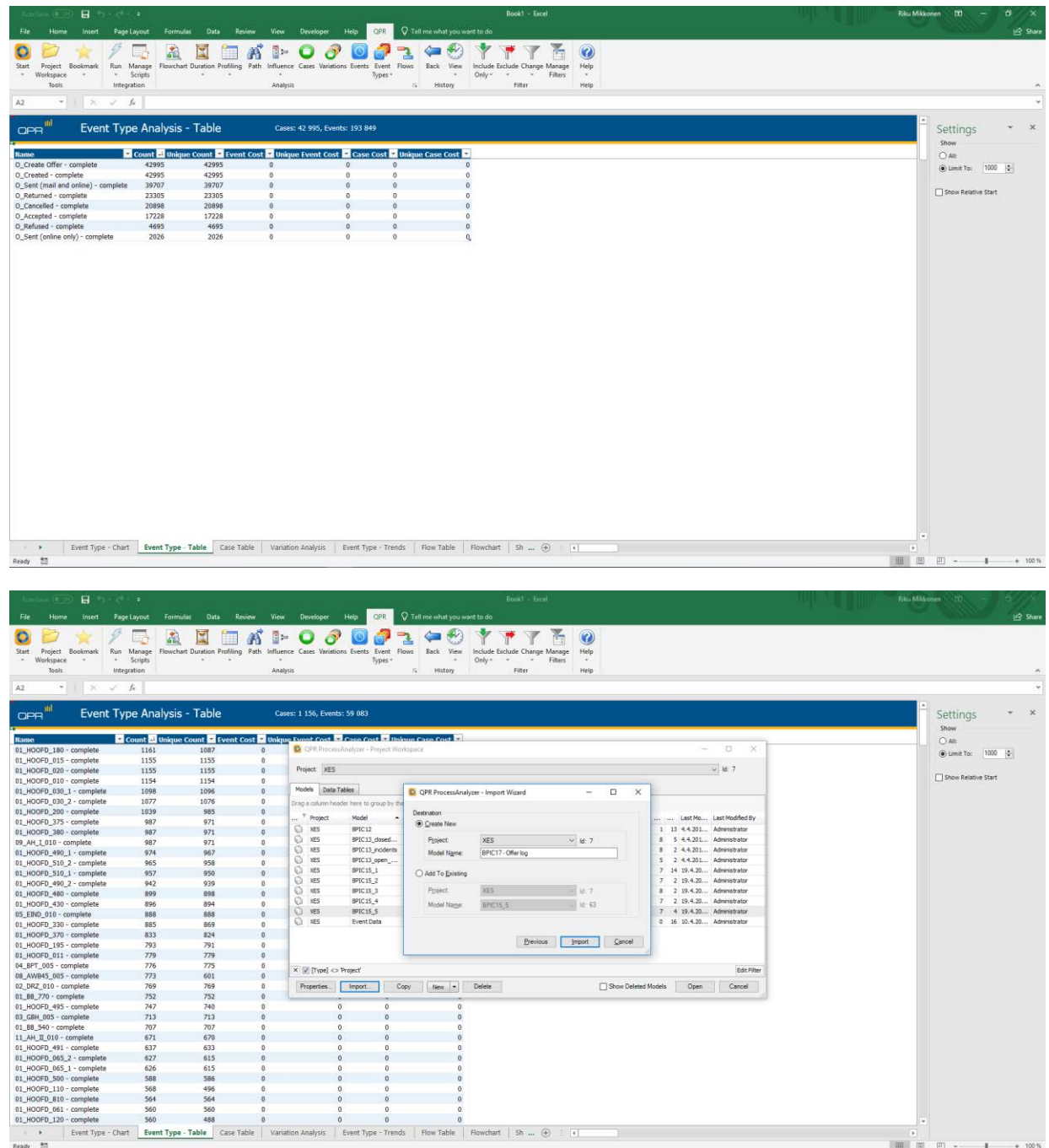

#### **BPIC17**

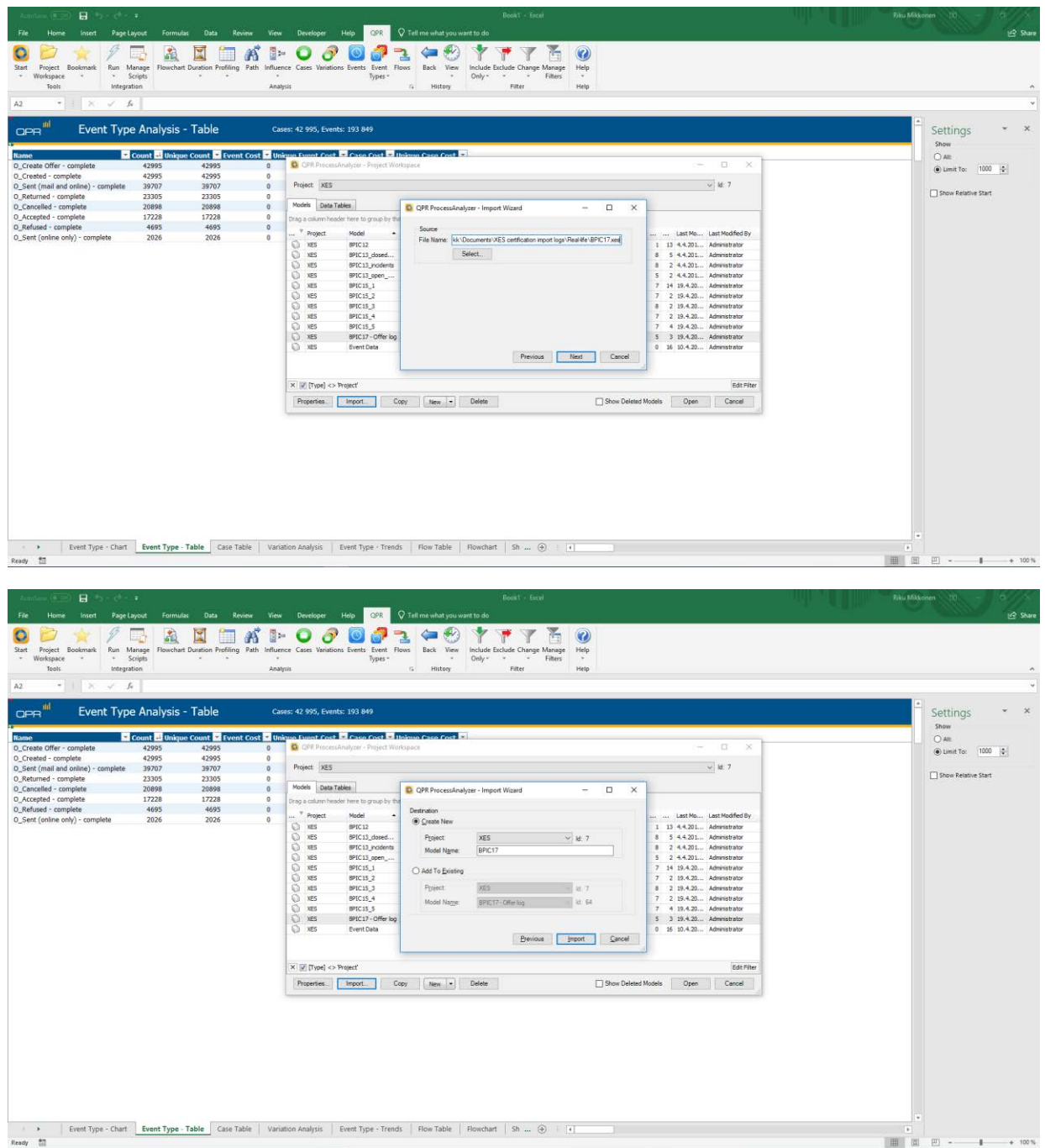

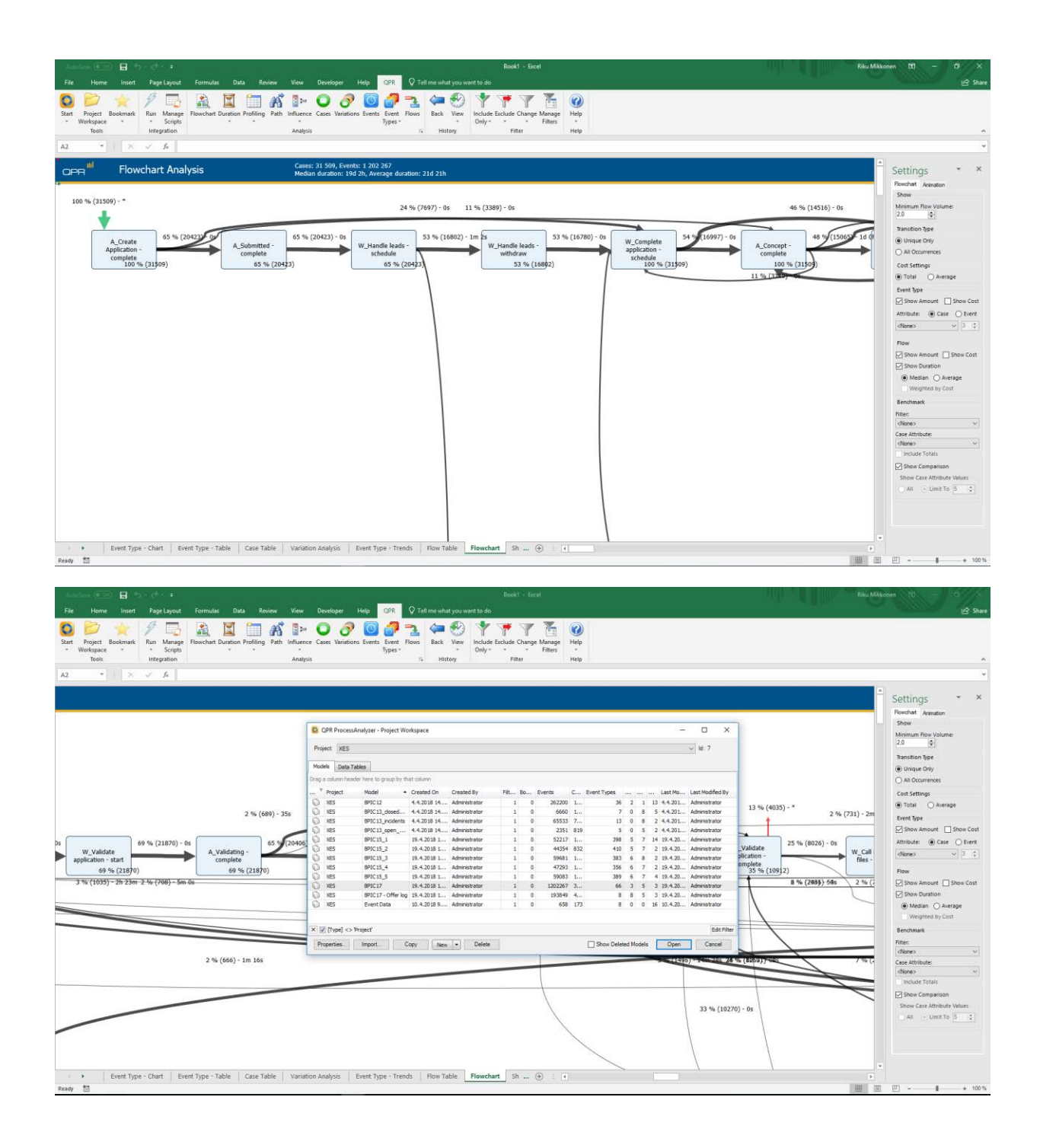

#### ARTIFICIAL LOGS

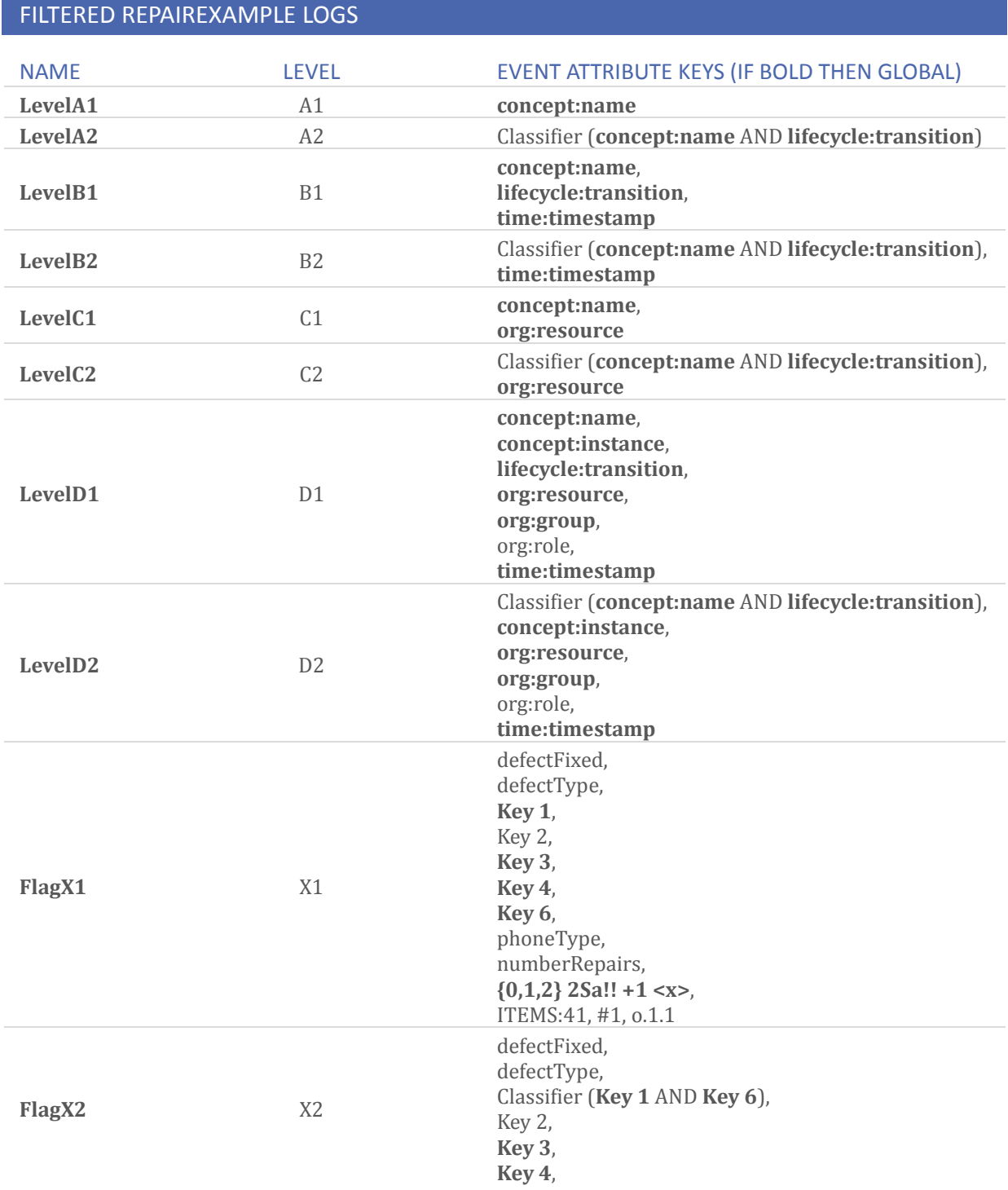

phoneType, numberRepairs, **{0,1,2} 2Sa!! +1 <x>**, ITEMS:41, #1, o.1.1

#### ATTRIBUTE TYPES AND VALUES

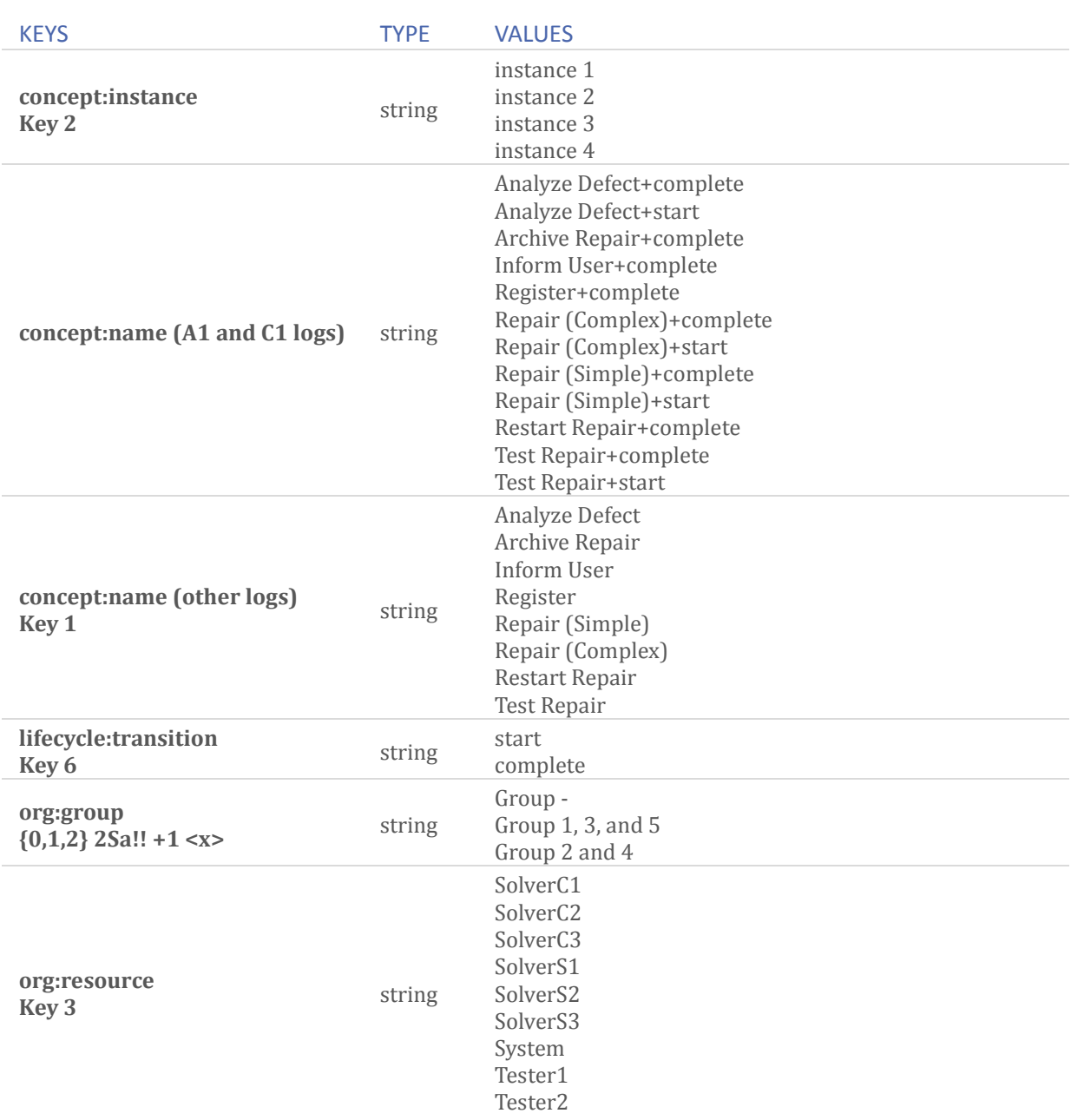

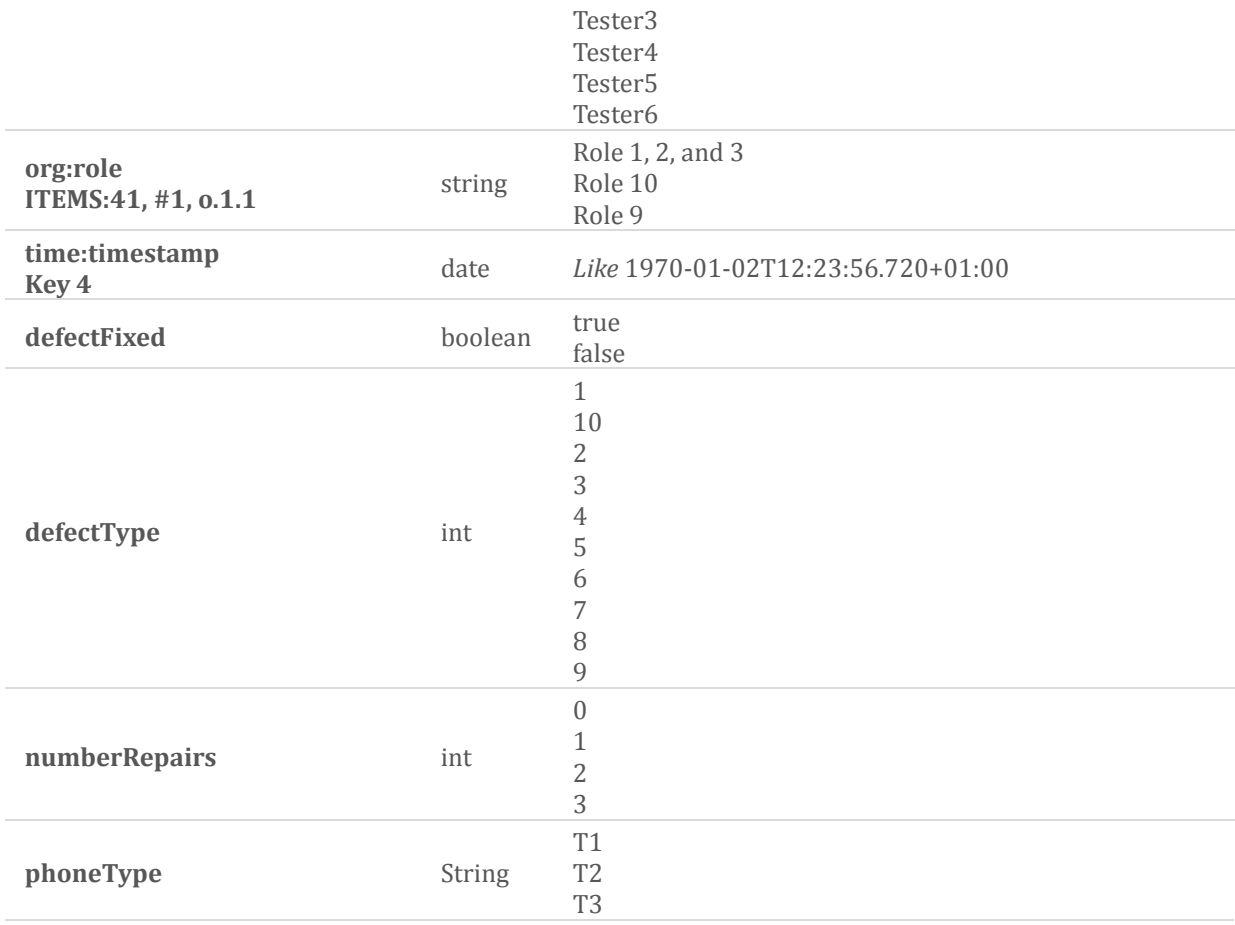

#### **Level A1**

TODO: Walk-through with screenshots showing that the log is imported successfully.

TODO: Walk-through with screenshots showing that the concept:name attributes contained in the log were used.

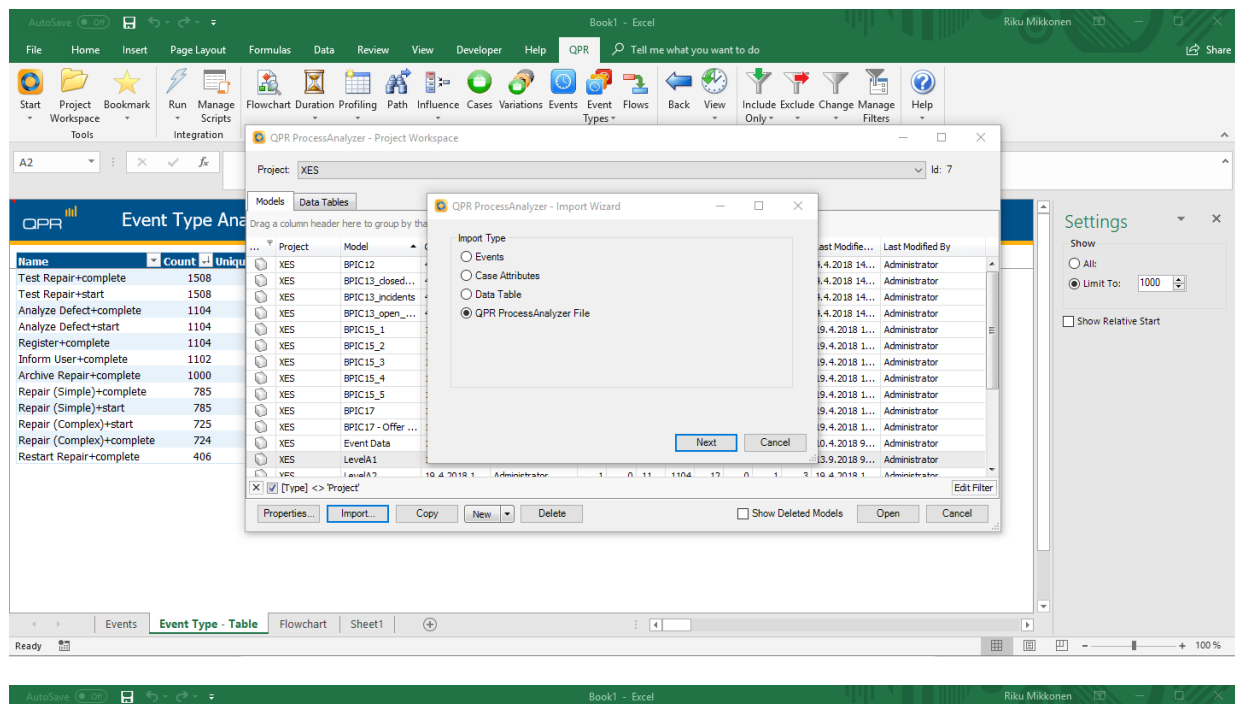

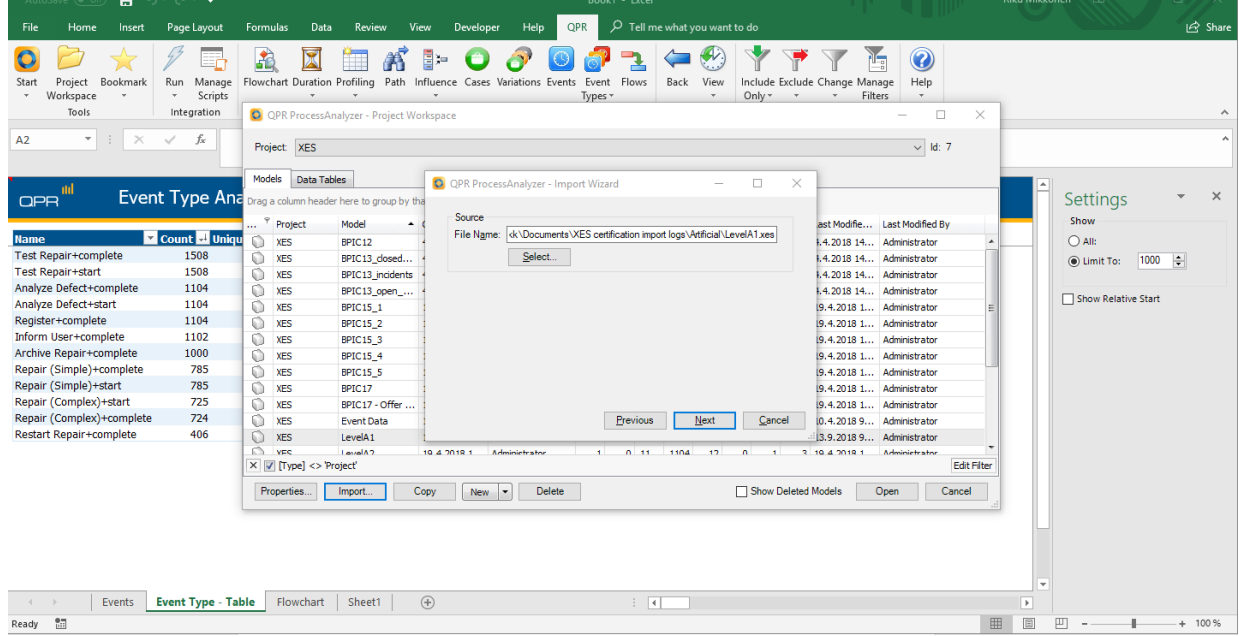

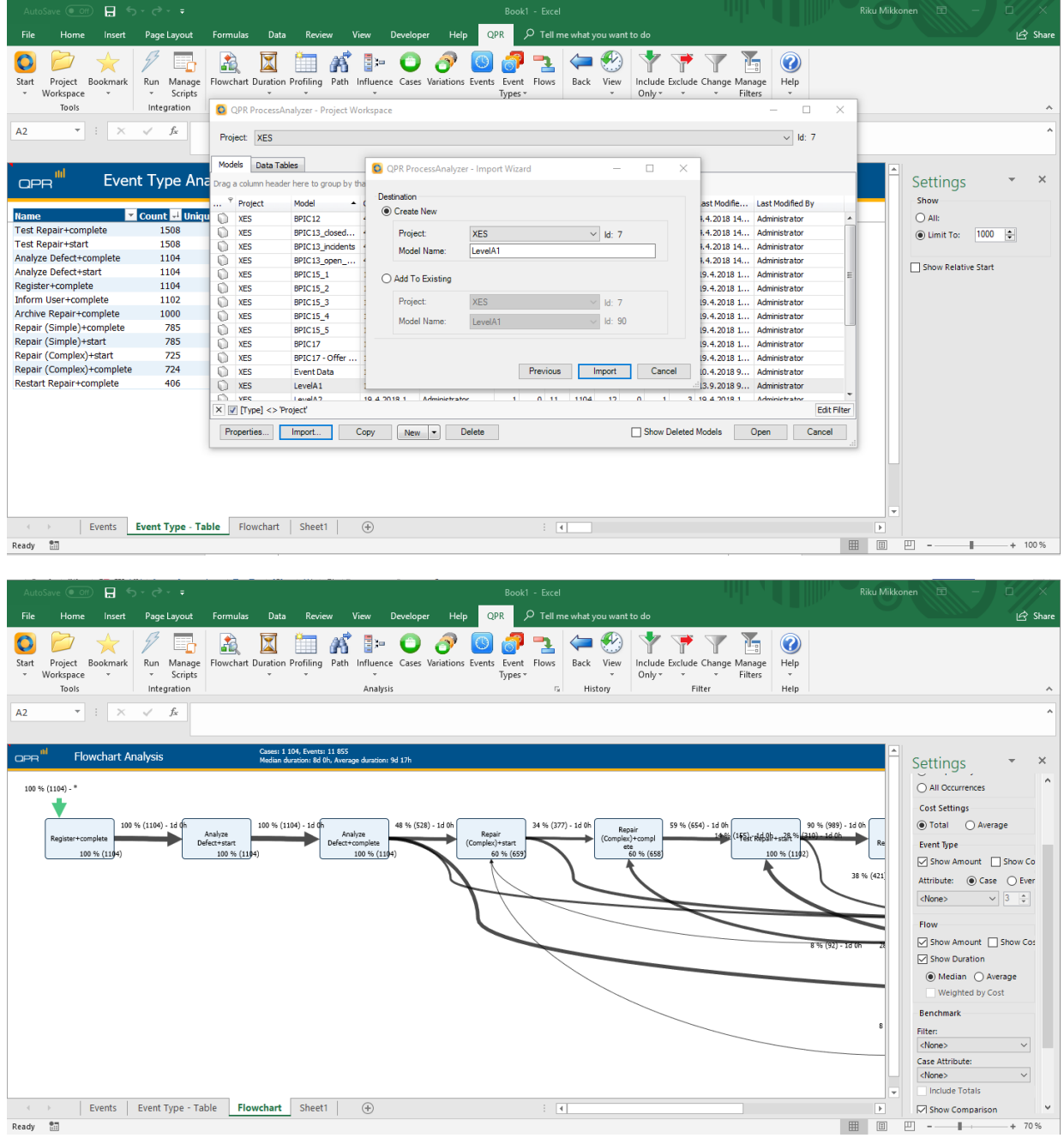

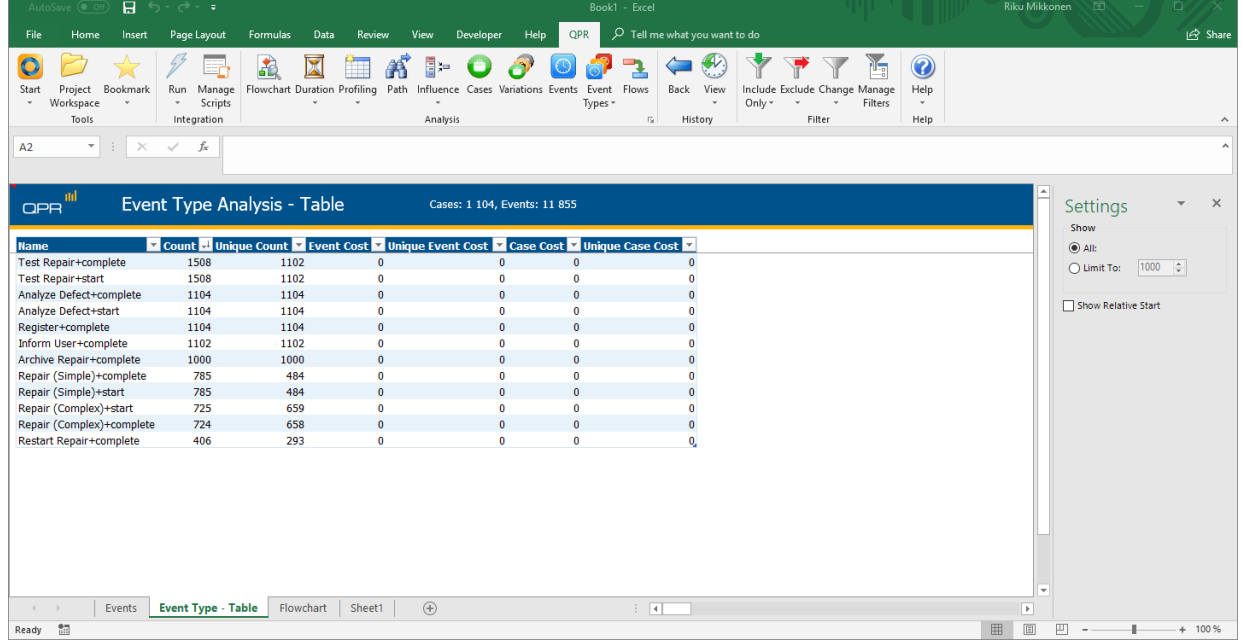

#### **Level B1**

TODO: Walk-through with screenshots showing that the log is imported successfully.

TODO: Walk-through with screenshots showing that the concept:name, lifecycle:transition, and time:timestamp attributes contained in the log were used.

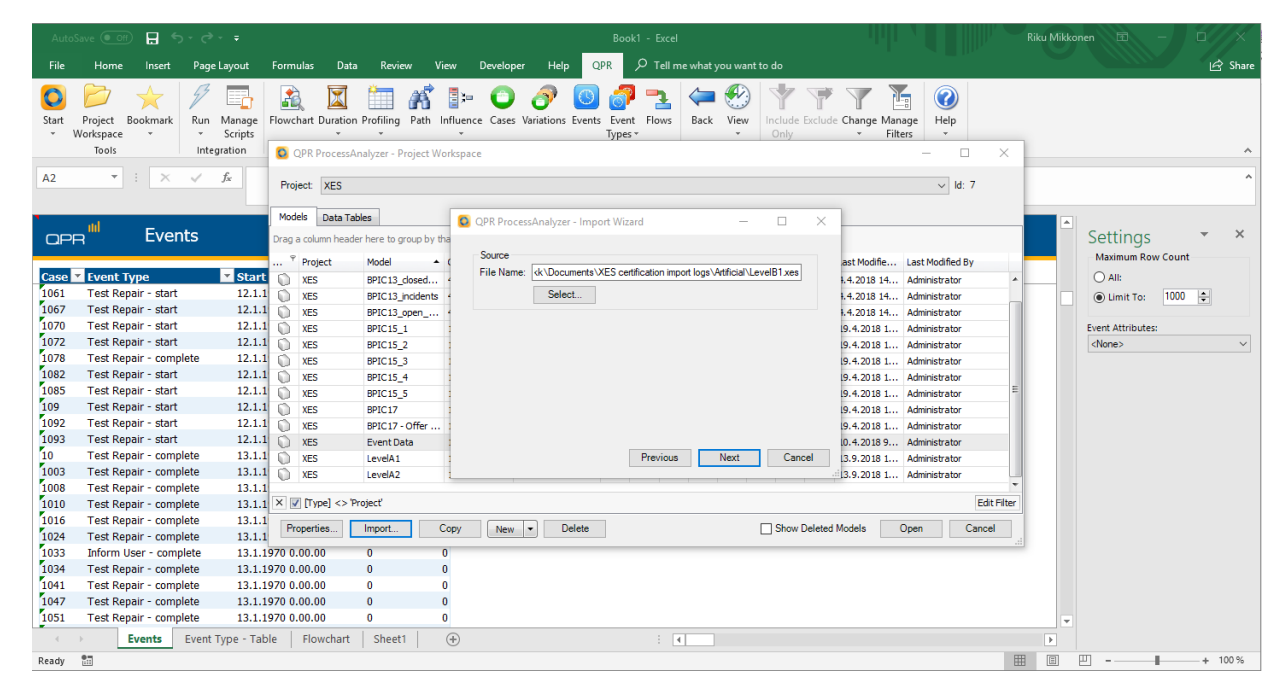

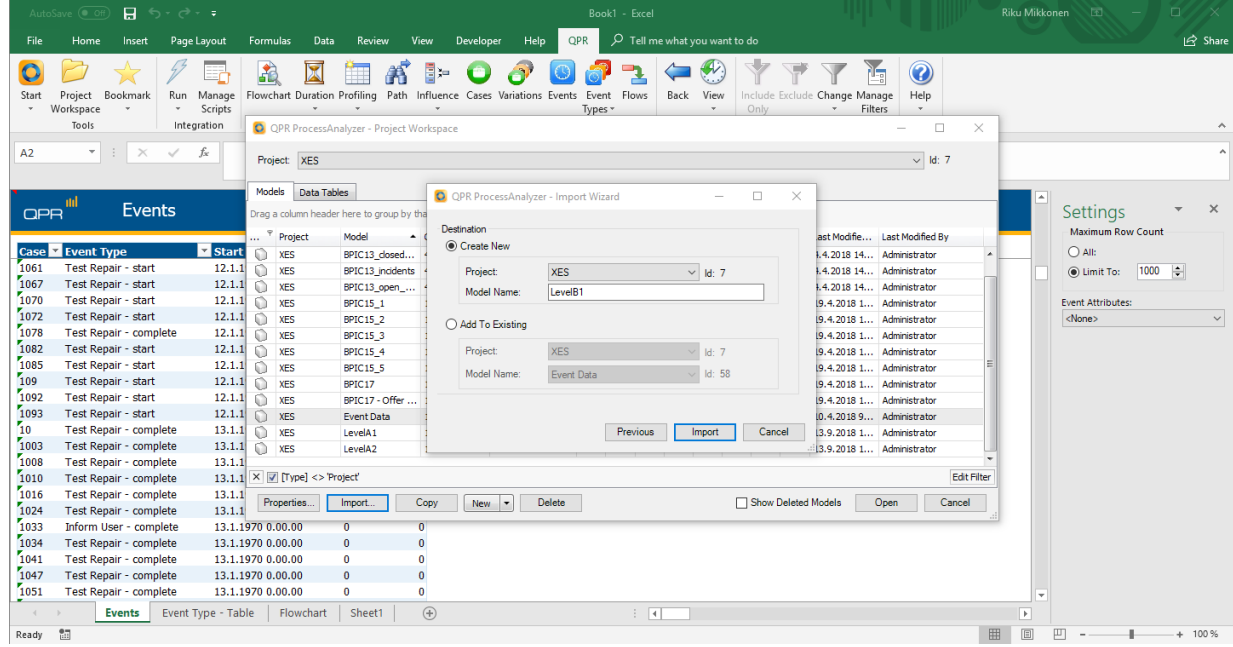

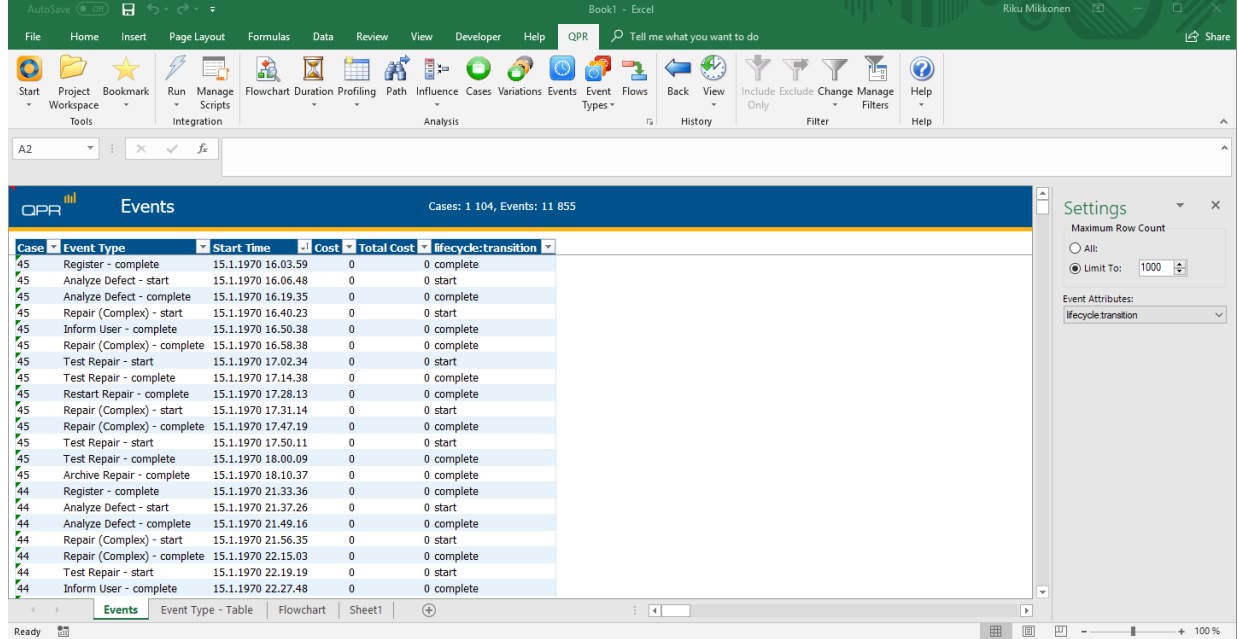

#### **Level C1**

TODO: Walk-through with screenshots showing that the log is imported successfully.

TODO: Walk-through with screenshots showing that the concept:name and org:resource attributes contained in the log were used.

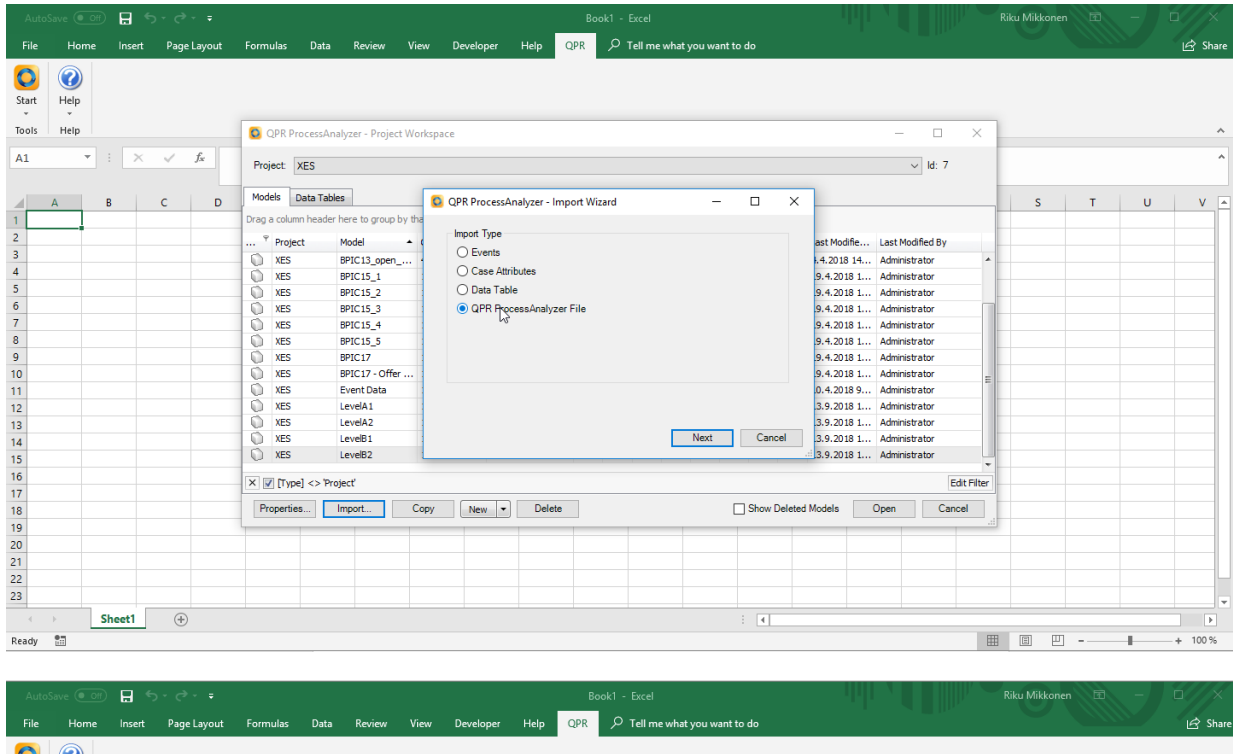

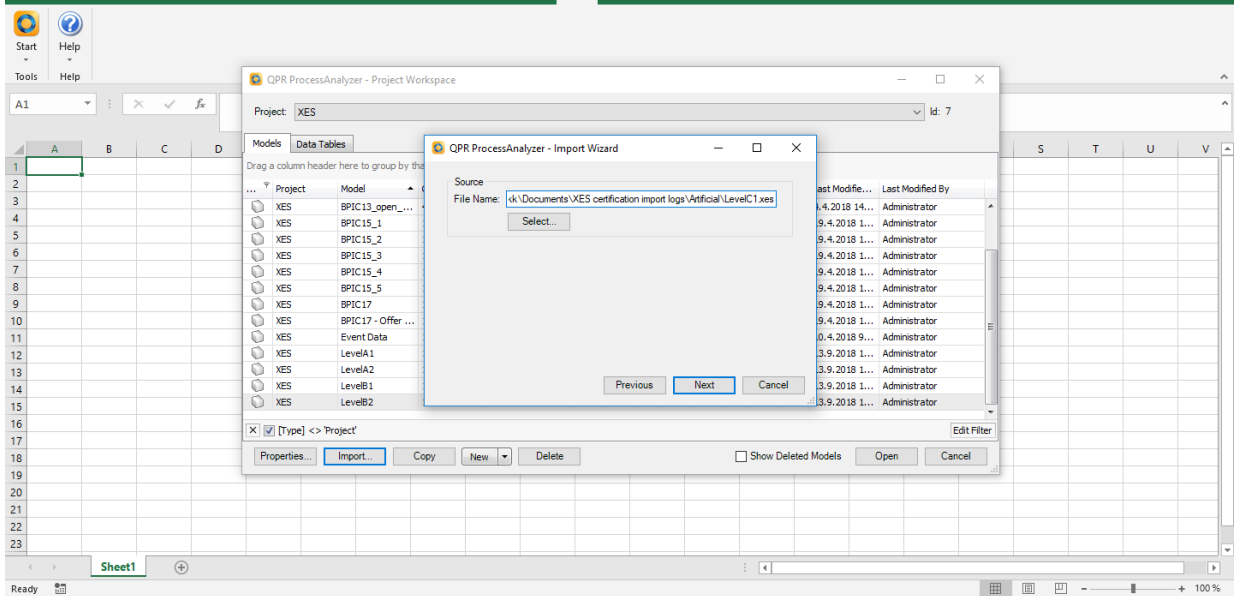

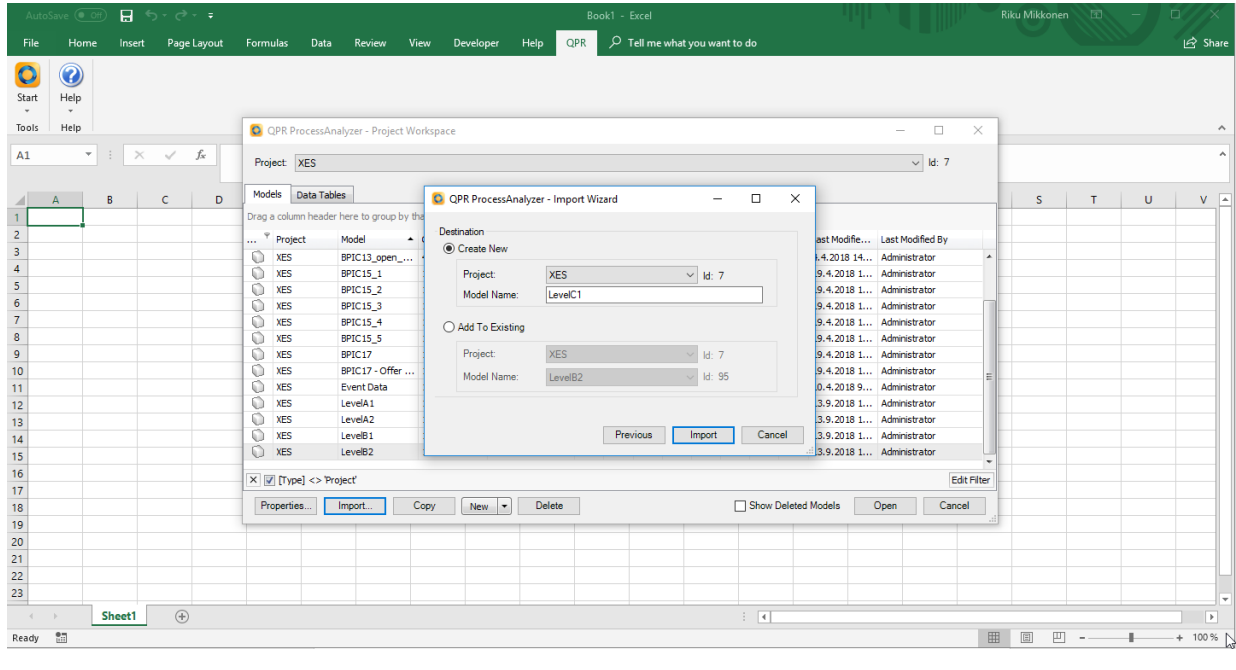

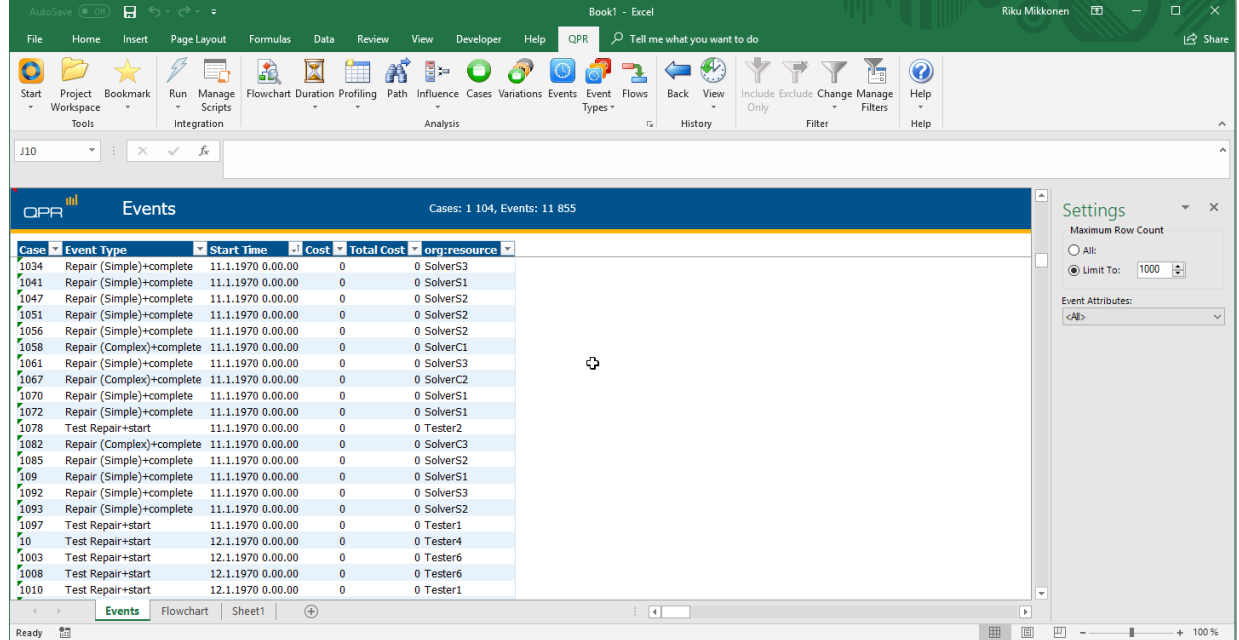

#### **Level D1**

TODO: Walk-through with screenshots showing that the log is imported successfully.

TODO: Walk-through with screenshots showing that all (standard) attributes contained in the log were used.

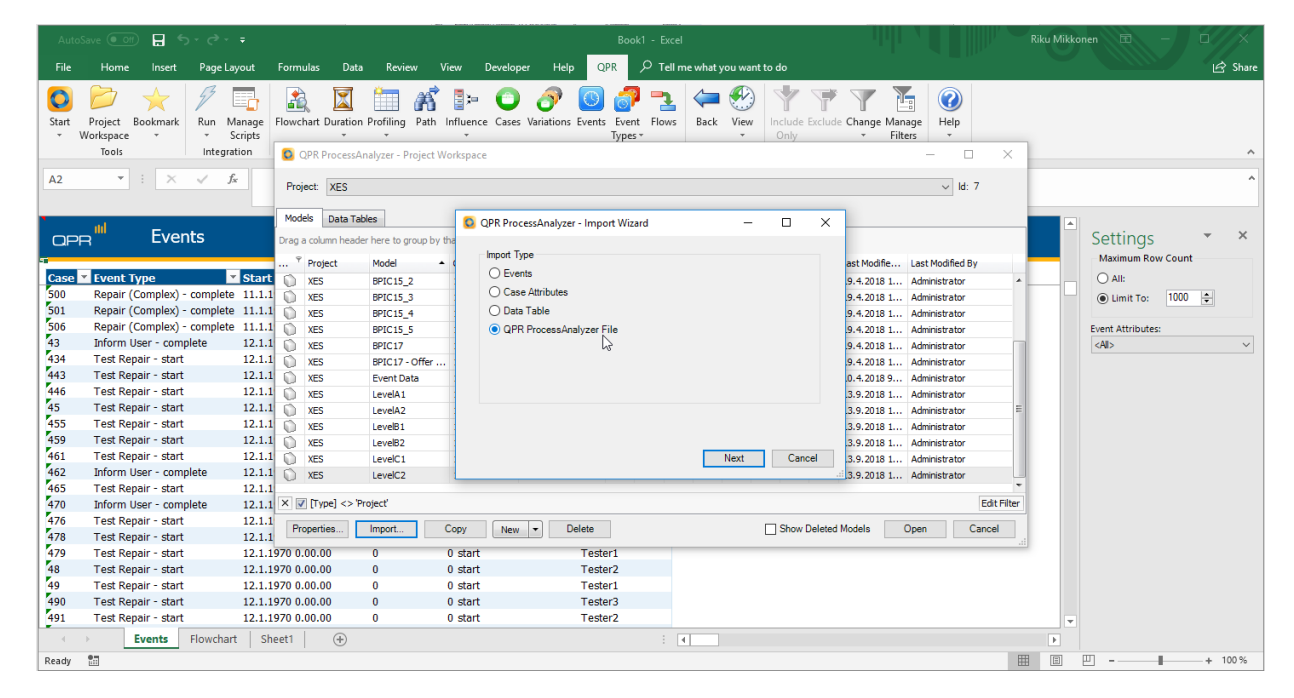

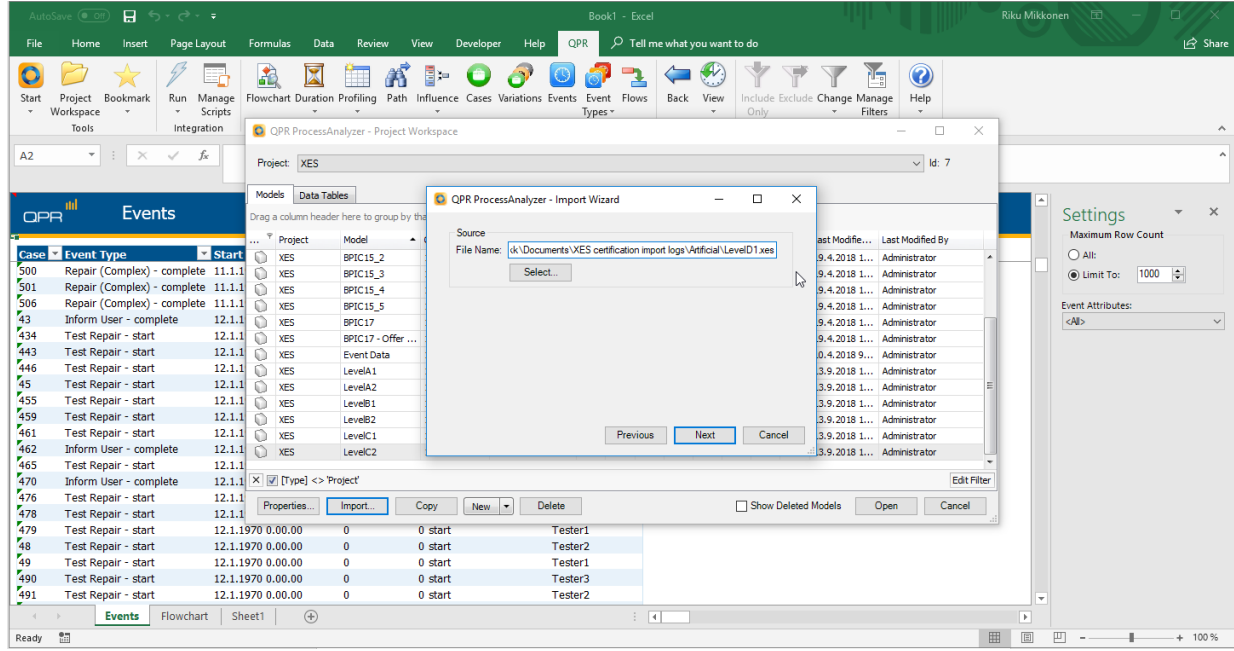

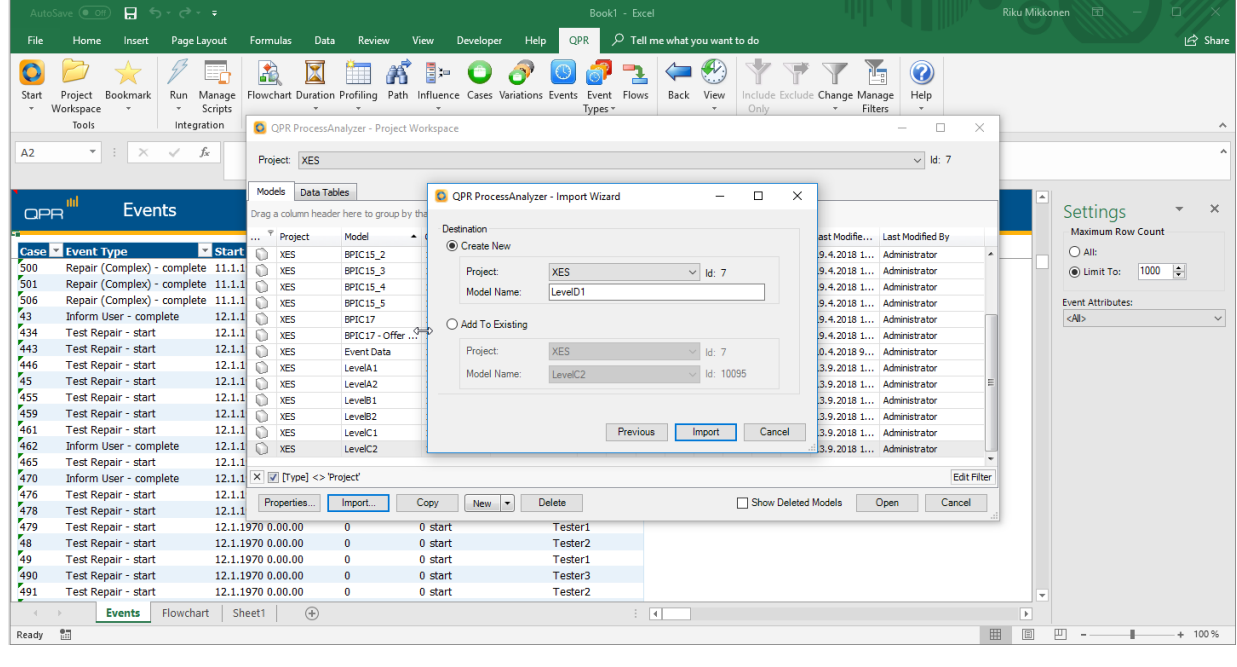

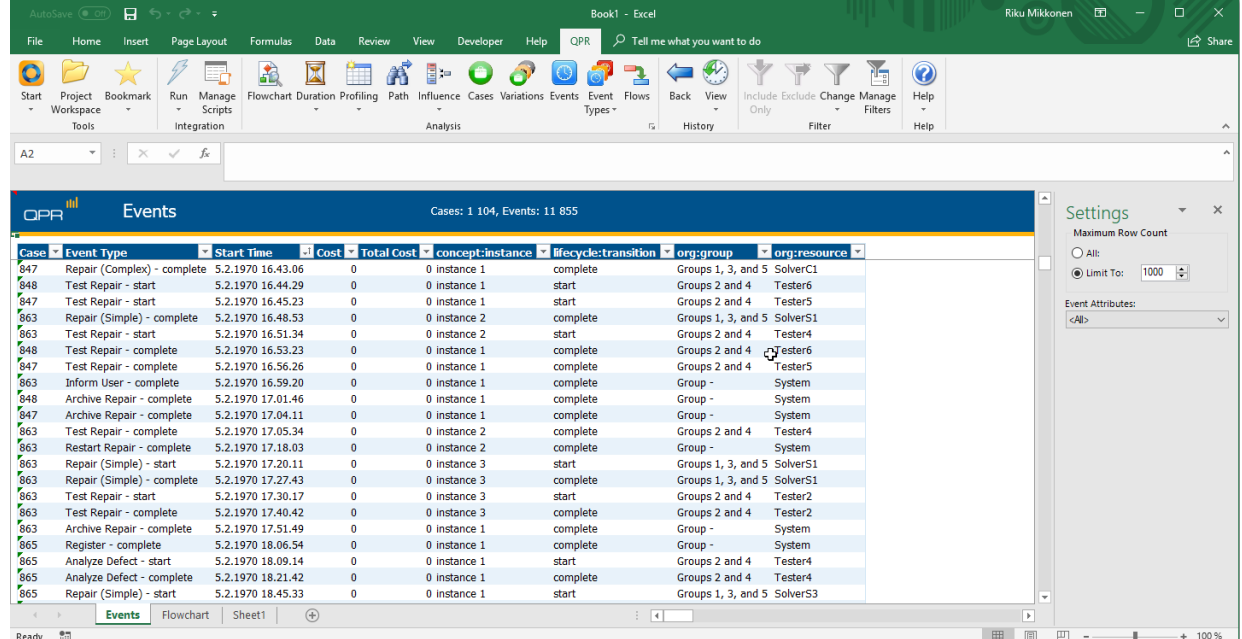

# CONTACT INFORMATION

### <span id="page-49-0"></span>Contact Information

WIL VAN DER AALST **CHAIR** 

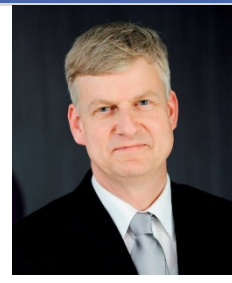

**Tel** +31 40 247 4295 w.m.p.v.d.aalst@tue.nl

IEEE XES Working Group IEEE Task Force on Process Mining http://www.win.tue.nl/ieeetfpm

#### CHRISTIAN GÜNTHER VICE-CHAIR

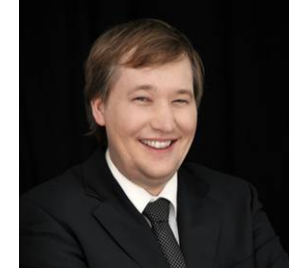

**Tel** +31 64 1780680 christian@fluxicon.com

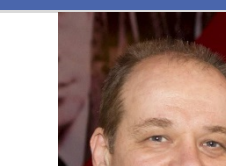

ERIC VERBEEK **SECRETARY** 

**Tel** +31 40 247 3755 h.m.w.verbeek@tue.nl

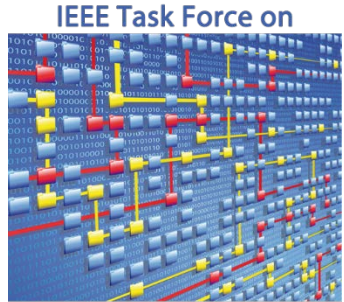

**Process Mining**